# **Communication module PA 700(X)**

**Communication unit for PROFIBUS PA**

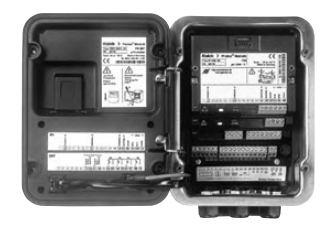

Order number: 52 121 219

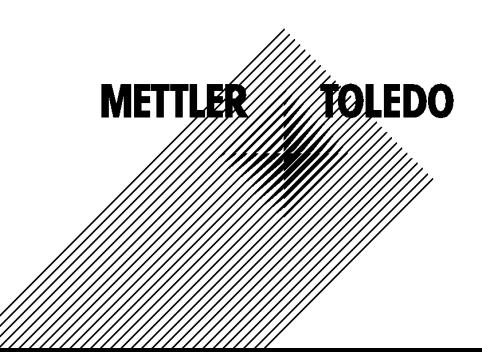

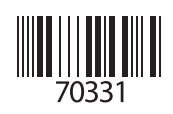

#### **Warranty**

Defects occurring within 1 year from delivery date shall be remedied free of charge at our plant (carriage and insurance paid by sender).

©2005 Subject to change without notice

#### **Return of products under warranty**

Please contact your local METTLER TOLEDO representative. Ship the cleaned device to the address you have been given. If the device has been in contact with process fluids, it must be decontaminated/ disinfected before shipment. In that case, please attach a corresponding certificate, for the health and safety of our service personnel.

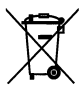

#### **Disposal**

Please observe the applicable local or national regulations concerning the disposal of "waste electrical and electronic equipment".

#### **Registered trademarks**

The following registered trademarks are used in this instruction manual without further marking

**SMARTMEDIA®** is a registered trademark of Toshiba Corp., Japan

PROFIBUS® is a registered trademark of the Profibus User Organization

Mettler-Toledo GmbH, Process Analytics, Industrie Nord, CH-8902 Urdorf, Tel. +41 (44) 736 22 11 Fax +41 (44) 736 26 36 Subject to technical changes. Mettler-Toledo GmbH, 08/05. Printed in Germany.

 $\epsilon$ 

#### Mettler-Toledo GmbH

**Process Analytics** 

Adresse Im Hockocker 15 (Industrie Nord), CH-8902 Urdorf, Schweiz<br>Briefadresse Postfach, CH-8902 Urdorf Telefon 01-736 22 11 Internet<br>| Internet<br>| Bank | Credit Suisse First Boston, Zürich (Acc. 0835-370501-21-90)

#### **Declaration of conformity**  $\mathsf{CE}_{\text{0344}}$ Konformitätserklärung Déclaration de conformité

| <b>We/Wir/Nous</b>                                   | <b>Mettler-Toledo GmbH, Process Analytics</b>                                                                        |
|------------------------------------------------------|----------------------------------------------------------------------------------------------------|
|                                                      | Im Hackacker 15                                                                                                    |
|                                                      | 8902 Urdorf                                                                                                    |
|                                                      | Switzerland                                                                                                    |
|                                                      | declare under our sole responsibility that the product,                                                              |
|                                                      | erklären in alleiniger Verantwortung, dass dieses Produkt,                                                           |
|                                                      | déclarons sous notre seule responsabilité que le produit,                                                            |
| <b>Description</b>                                   |                                                                                                    |
| <b>Beschreibung/Description</b>                      | <b>PA 700X</b>                                                                                                    |
|                                                      | 52121181                                                                                                    |
|                                                      | to which this declaration relates is in conformity with the following standard(s) or<br>other normative document(s). |
|                                                      | auf welches sich diese Erklärung bezieht, mit der/den folgenden Norm(en) oder                                        |
|                                                      | Richtlinie(n) übereinstimmt.<br>auquel se réfère cette déclaration est conforme à la (aux) norme(s) ou au(x)         |
|                                                      | document(s) normatif(s).                                                                                             |
| <b>Explosion protection</b>                          | 94/9/EG                                                                                                    |
| Explosionsschutzrichtlinie                           | <b>KEMA 04 ATEX 2056</b>                                                                                             |
| Prot. contre les explosions                          | NL-6812 AR Arnhem, KEMA 0344                                                                                         |
| Low-voltage directive                                |                                                                                                    |
| Niederspannungs-Richtlinie                           |                                                                                                    |
| <b>Directive basse tension</b>                       | <b>73/23/EWG</b>                                                                                                    |
|                                                      |                                                                                                    |
| <b>EMC Directive</b><br><b>EMV-Richtlinie</b>        |                                                                                                    |
| Directive concernant la CEM                          | 89/336/EWG                                                                                                    |
|                                                      |                                                                                                    |
|                                                      |                                                                                                    |
| <b>Place and Date of issue</b>                       |                                                                                                    |
| Ausstellungsort / - Datum<br>Lieu et date d'émission |                                                                                                    |
|                                                      | Urdorf, July 16, 2004                                                                                                |
|                                                      |                                                                                                    |
| Mettler-Toledo GmbH, Process Analytics               |                                                                                                    |
|                                                      |                                                                                                    |
| Waldemar Rauch                                       |                                                                                                    |

General Manager Ingold

Head of Marketing

**METTLER TOLEDO** 

#### Mettler-Toledo GmbH **Process Analytics**

Adresse Im Hockocker 15 (Industrie Nord), CH-8902 Urdorf, Schweiz<br>Briefodresse Postfach, CH-8902 Urdorf<br>Telefon 101-736 22 11<br>Telefox 101-736 26 36<br>Internet Www.mt.com<br>Brank I Credit Suisse First Boston, Zürich (Acc. 0835-

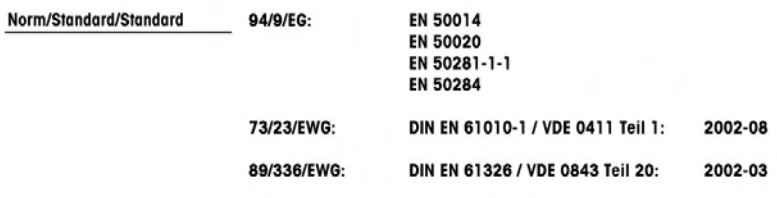

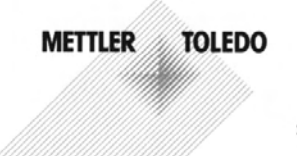

KE PA 700X-b.doc

#### Mettler-Toledo GmbH **Process Anglytics**

Im Hackacker 15 (Industrie Nord), CH-8902 Urdorf, Schweiz Adresse dresse Postfach, CH-8902 Urdorf Rrigfryfraeca Telefax 01-736 26 36 Internet www.mt.com

Bank | Credit Suisse First Boston, Zürich (Acc. 0835-370501-21-90)

(E

### **Declaration of conformity** Konformitätserklärung Déclaration de conformité

#### We/Wir/Nous Mettler-Toledo GmbH, Process Analytics Im Hackacker 15 8902 Urdorf Switzerland declare under our sole responsibility that the product. erklären in alleiniger Verantwortung, dass dieses Produkt, déclarons sous notre seule responsabilité que le produit, **Description PA 700 Beschreibung/Description** 52121210 to which this declaration relates is in conformity with the following standard(s) or other normative document(s). auf welches sich diese Erklärung bezieht, mit der/den folgenden Norm(en) oder Richtlinie(n) übereinstimmt. quauel se réfère cette déclaration est conforme à la (aux) norme(s) ou au(x) document(s) normatif(s). Low-voltage directve/ 73/23/EWG Nieder-spannungs-Richtlinie/ Directive basse tension

**EMC Directive/ EMV-Richtlinie Directive concernant la CEM**  89/336/EWG

**Place and Date of issue** Ausstellungsort / - Datum Lieu et date d'émission

**Urdorf, Juni 23, 2004** 

Mettler-Toledo GmbH, Process Analytics

بالملكي

**Waldemar Rauch** General Manager PO Urdorf

Norm/Standard/Standard

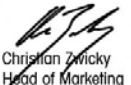

EN 61010-1 / VDE 0411 Teil 1 : EN 61326 / VDE 0843 Teil 20:

2002-08 2002-03

#### **METTLER TOLEDO**

Profibus-PA700.doc

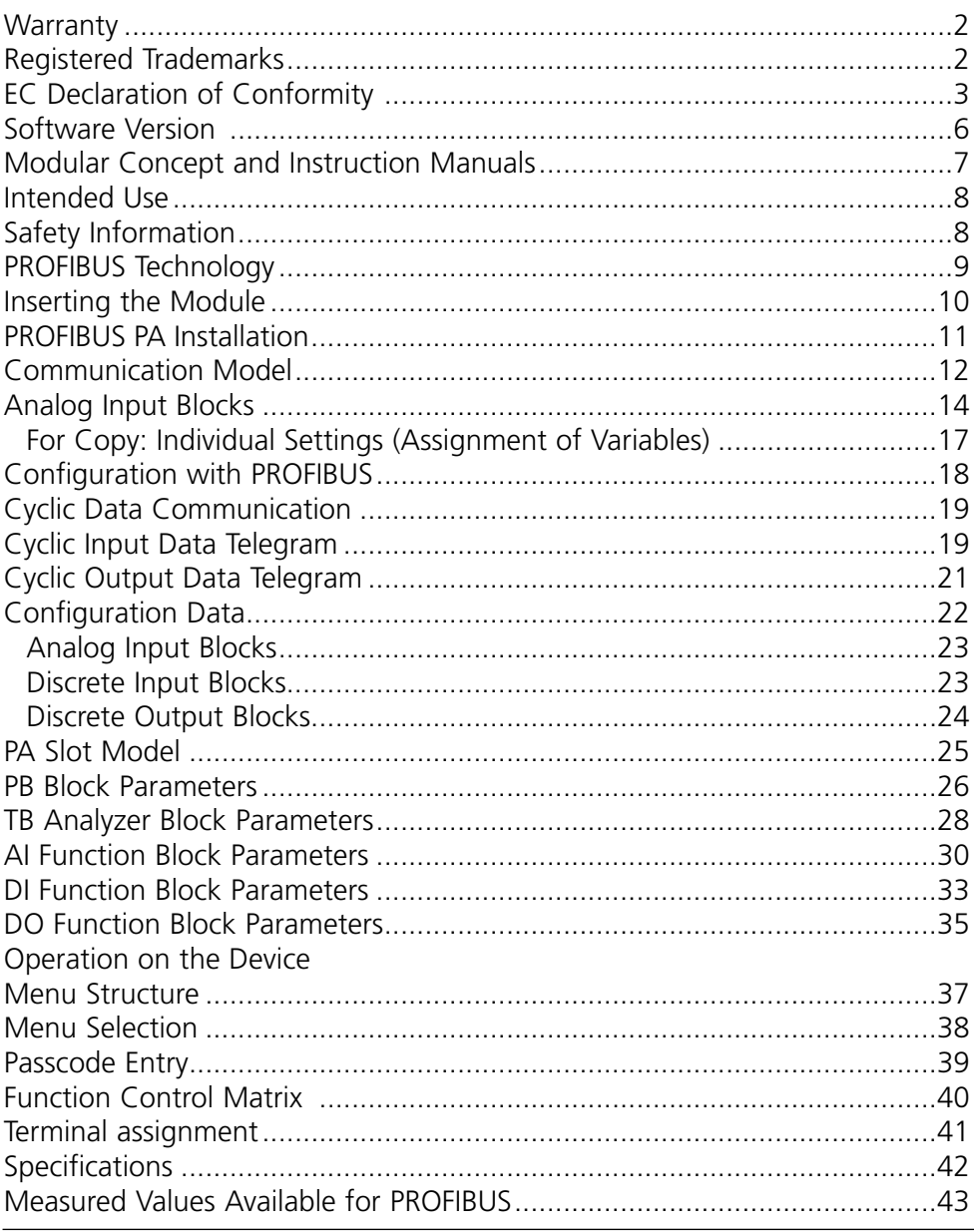

### **METTLER TOLEDO**

### **Software Version**

PA 700(X) module

#### **Device software M 700(X)**

The PA 700(X) module is supported by software version 5.0 or higher.

#### **Module software PA 700(X)**

Software version: refer to CD-ROM label / see below

#### **Query actual device/module software**

When the analyzer is in measuring mode: Press **menu** key, open Diagnostics menu.

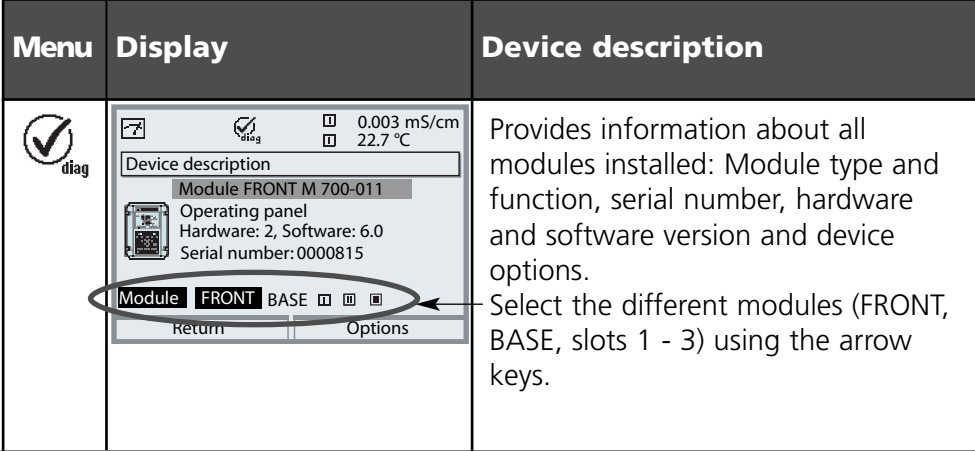

### **Modular Concept and Instruction Manuals**

Instruction manuals for basic unit, measuring module, additional functions.

The M 700 is an expandable modular process analysis system.

The basic unit (FRONT and BASE modules) provides three slots which can be equipped by the user with any combination of measuring or communication modules. The software capabilities can be expanded by additional functions (options). Additional functions must be ordered separately. They are supplied with a device-specific TAN for function release.

### **M 700 modular process analysis system**

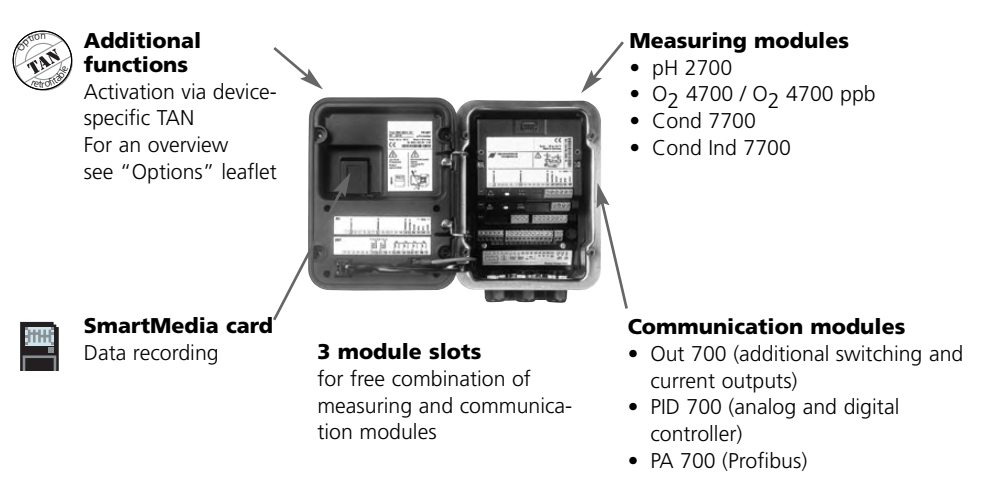

- **• The instruction manual for the M 700** describes how to install, commission and operate the basic unit.
- **• The instruction manual for the measuring or communication module** describes all functions required for commissioning and working with the respective measuring or communication module.
- **Additional functions** are supplied with a function description.

### **METTLER TOLEDO**

### **Intended use**

The module is a communication unit for PROFIBUS-PA and allows digital communication via current modulation.

The PA 700X module is intended for operation in locations subject to explosion hazards which require equipment of Group II, device category 2(1), gas/dust.

### **Safety information**

**Caution!** Never try to open the module! If a repair should be required, return the module to our factory.

If the specifications in the instruction manual are not sufficient for assessing the safety of operation, please contact the manufacturer to make sure that your intended application is possible and safe.

### **Be sure to observe during installation:**

- Switch off power supply before replacing or inserting a module.
- Before commissioning it must be proved that the device may be connected with other equipment.

#### **Application in hazardous locations: PA 700X module**

When using the PA 700X module, the stipulations for electrical installations in hazardous areas (EN 60079-14) must be observed. When installing the device outside the range of applicability of the 94/9/EC directive, the appropriate standards and regulations in the country of use must be observed. The module has been developed and manufactured in compliance with the applicable European guidelines and standards.

Compliance with the European Harmonized Standards for use in hazardous locations is confirmed by the EC-Type-Examination Certificate.

Compliance with the European guidelines and standards is confirmed by the EC Declaration of Conformity.

There is no particular direct hazard caused by the operation of the device in the specified environment.

PROFIBUS is a digital communication system that connects different field devices over a common cable and integrates them into a control system. In the long term, PROFIBUS will replace the 4-20mA technology, which only supplies pure measured values. Advantages of the PROFIBUS technology are:

- easy and cost-saving cabling
- convenient operation over a central control station
- transmission, evaluation and control of high amounts of data from field device to control station.
- devices installed in hazardous locations are configured and maintained from the control station

The PROFIBUS application range covers manufacturing, process and building automation. As open fieldbus standard to EN50170, PROFIBUS ensures communication of different devices over one bus. The PROFIBUS User Organization (PNO) provides for further development and maintenance of the PROFIBUS technology. It combines the interests of users and manufacturers. For further information refer to www.profibus.com.

#### **Definitions for PROFIBUS-PA**

The bus protocol defines type and speed of the data exchange between master and slave devices and determines the transmission protocol of the respective PROFIBUS system.

PROFIBUS-PA permits cyclic and acyclic services.

- Cyclic services are used for transmission of measurement data and actuating commands with status information.
- Acyclic services are used for device configuration, remote maintenance and diagnostics during operation.

The PA 3.0 device profile defines the device class and typical functionalities with parameters, ranges and limit values.

The FISCO model developed by the German PTB for hazardous locations permits connection of several devices to one common bus and defines permissible limits for device and cable parameters.

### **Inserting the Module**

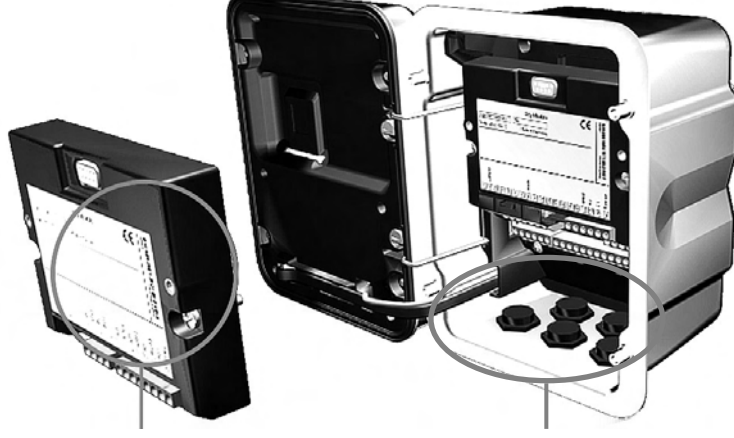

Thanks to the staggered arrangement of connectors and fastening screws the terminal strips of all modules are easy to access.

Make sure that the cable glands are tightly closed to protect against humidity.

- **1.** Switch off power supply
- **2.** Open the device (loosen the 4 screws at the front)
- **3.** Place module in slot (D-SUB connector)
- **4.** Tighten fastening screws of the module
- **5.** Connect signal lines
- **6.** Close device, tighten screws at the front
- **7.** Switch on power supply
- **8.** Assign process variables to AI blocks on the device
- **9.** Set parameters

### **PROFIBUS PA Installation**

Basic build-up of a PROFIBUS system:

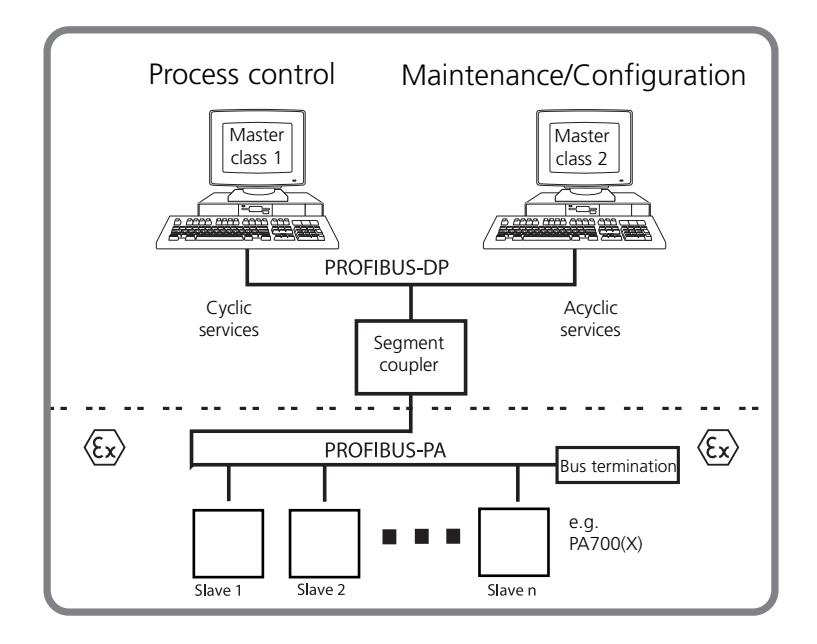

Electrical connection between module and PROFIBUS PA is in accordance with PROFIBUS Guideline, Order No. 2.092 (www.profibus.com).

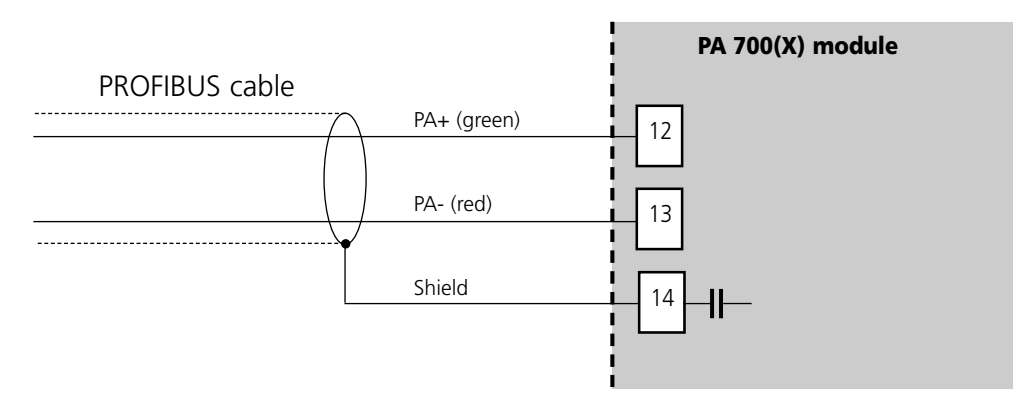

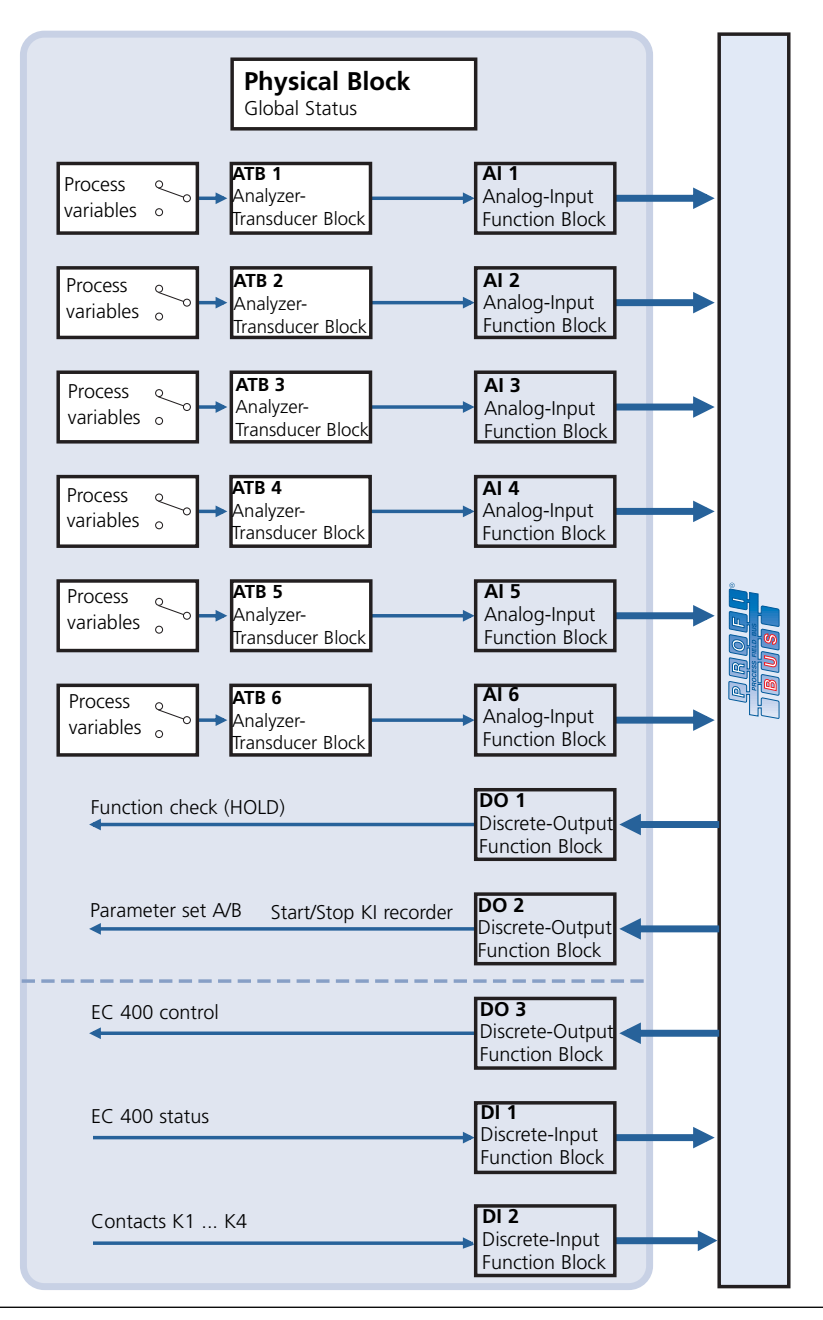

The device parameters are sorted in three function blocks:

### **Physical Block (PB)**

This block contains the device-specific parameters.

### **Transducer Blocks (TB 1 ... TB 6) (ATB 1 ... ATB 6)**

6 blocks – They contain measurement parameters (measured variable, temperature) according to the PROFIBUS-PA Profile 3.0 specification.

#### **Function Blocks (cyclic services)**

- 6 analog input blocks (AI 1 ... AI 6, for for mapping the appropriated measured values),
- 3 digital output blocks (DO 1 ... DO 3, for control signals) and
- 2 digital input blocks (DI 1 ... DI 2, for status messages).

#### **Physical Block (PB) (acyclic services)**

This block contains the device-specific parameters (model designation, manufacturer ID, serial number...) and checks and controls basic device functions such as:

- Write protection (Parameter "WRITE\_LOCKING") Enables or locks acyclic services (maintenance, configuration).
- Blocking operator access to the device (Parameter "LOCAL OP ENA") Enables or locks access via the user interface on the device. Note:

When communication fails for more than 30 seconds, the device automatically switches to local access.

• Reset (Parameter "FACTORY\_RESET") Resets all configuration values to factory setting. Caution – data loss!

For detailed description of parameter set, see Page 26.

#### **Analog Input Blocks**

The module provides 6 analog input blocks (AI 1 ... AI 6). An Analog Input Block contains the signal processing options for the measured variable supplied from the Transducer Block. The following parameters are available:

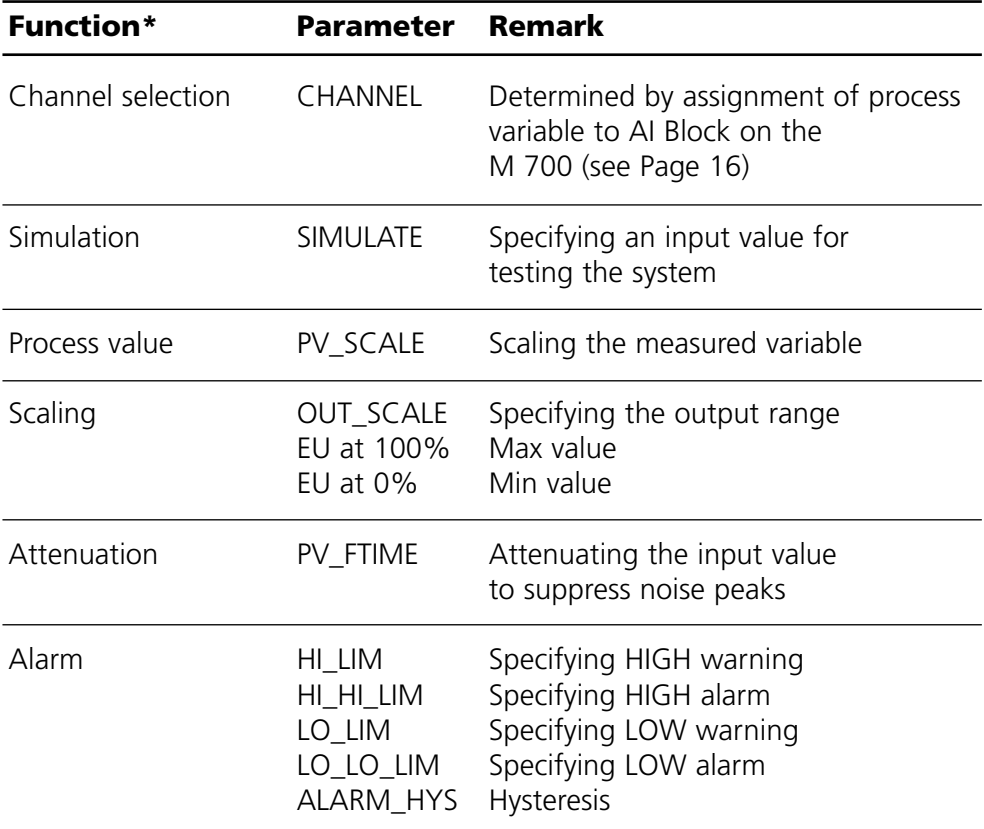

\* not accessible on device, only via master class 2 (e.g. Siemens PDM) (only exception: channel selection)

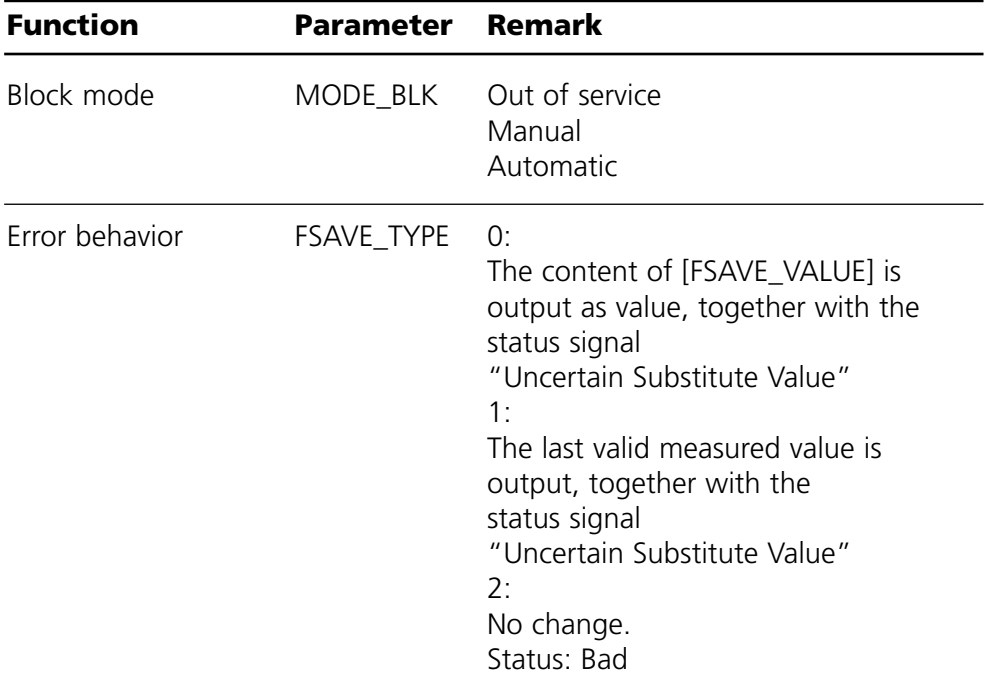

## **Function Blocks: Analog Input Blocks**

Assignment of process variables to Analog Input Blocks on the device

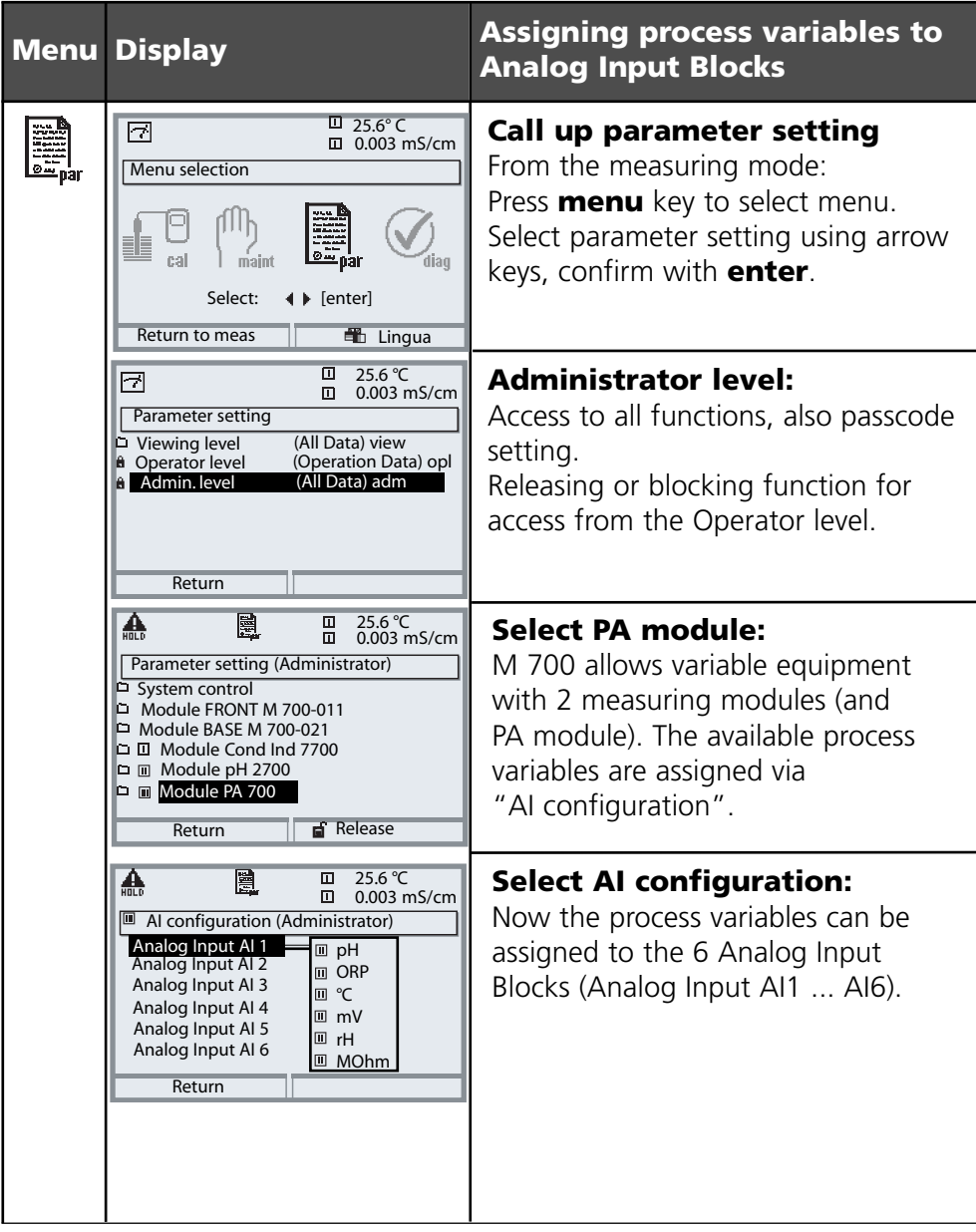

### **For Copy: Individual Settings**

Assignment of process variables to Analog Input Blocks on the device

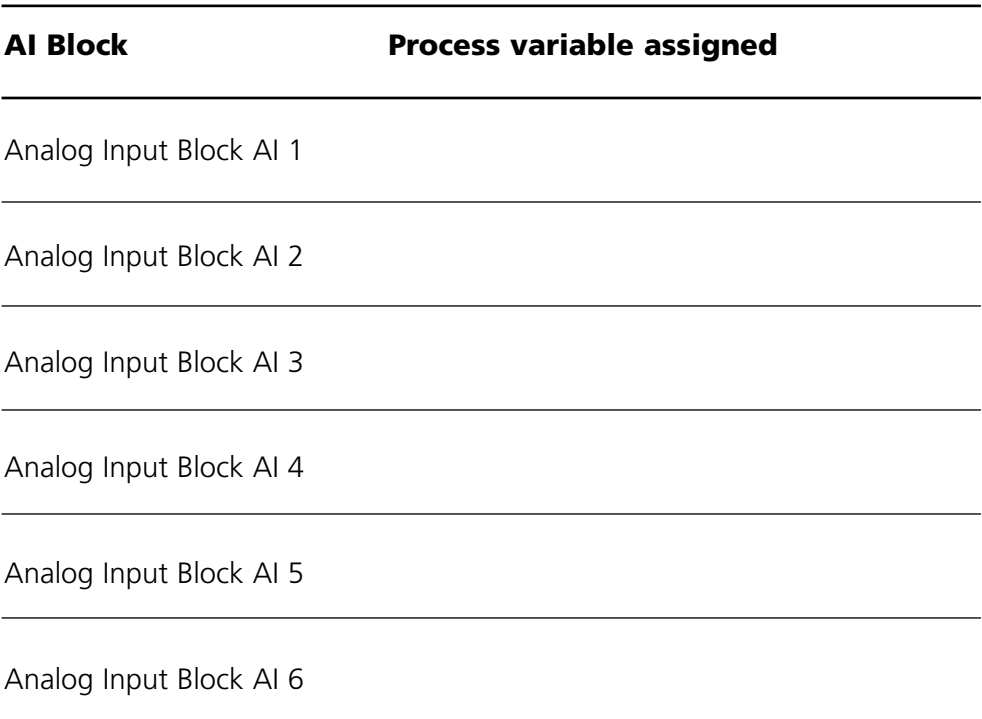

### **Configuration with PROFIBUS**

#### **Electronic device data sheets: (Geräte-Stammdaten-Datei)**

The GSD file contains the description in order to achieve a simple Plug and Play configuration for PROFIBUS, electronic device data sheets (GSD files) are defined for the communication features of the devices. These GSD files allow easy configuration of PROFIBUS networks with devices from different manufacturers. GSD is a human readable ASCII text file.

The included CD-ROM contains the electronic device data sheet file (GSD) METT7534.gsd and the Device Description (DD) for the SIEMENS PDM software.

The cyclic data traffic is divided into two directions:

- Input data (data transfer from field device to process control system)
- Output data (data transfer from process control system to field device)

#### **Structure of cyclic input data telegram**

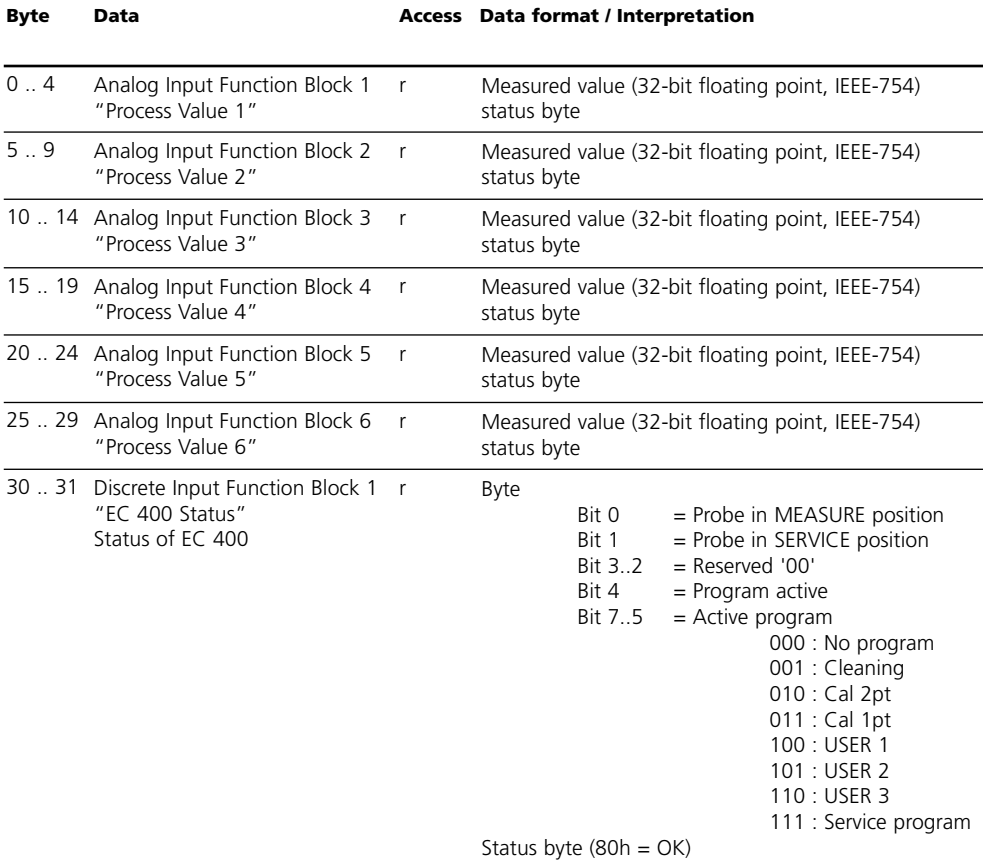

### **Cyclic Input Data Telegram**

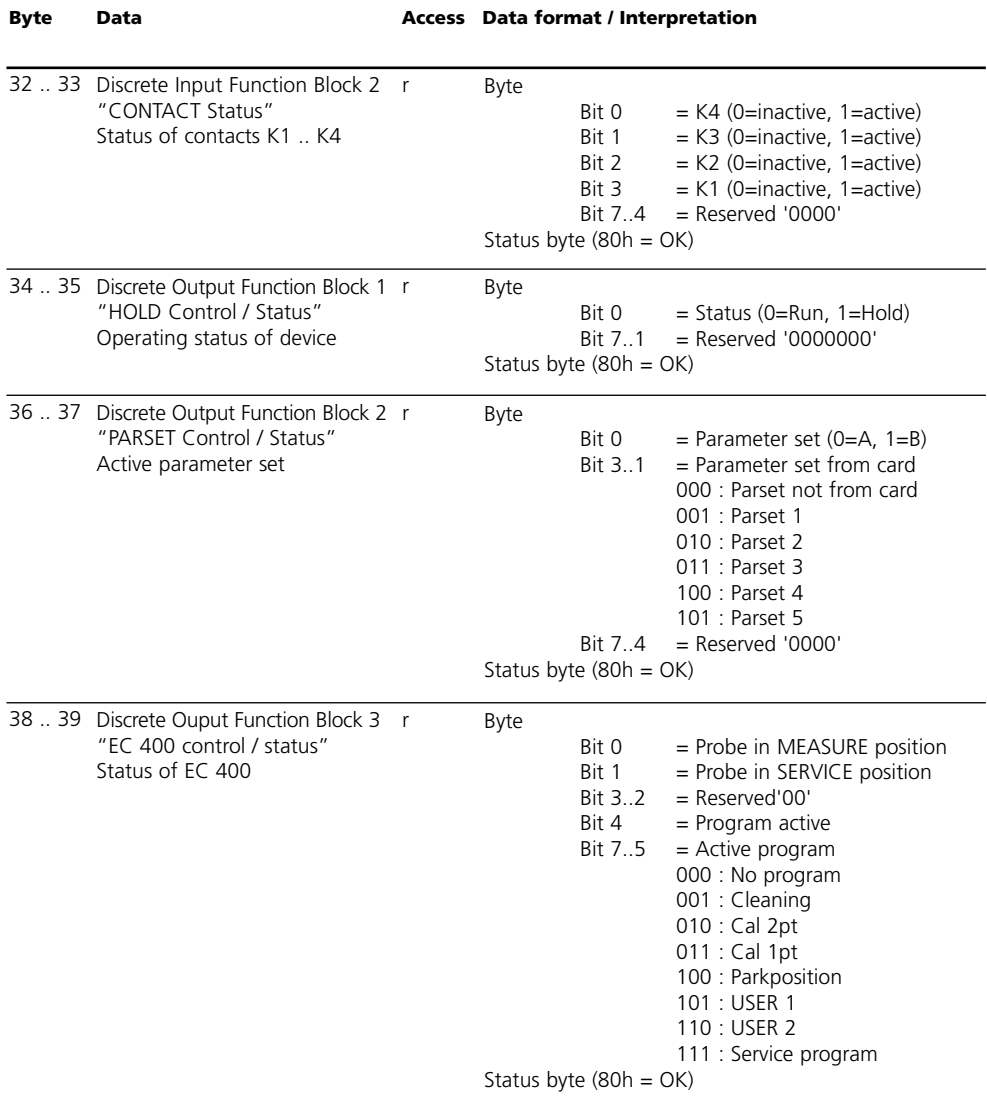

## **Cyclic Output Data Telegram**

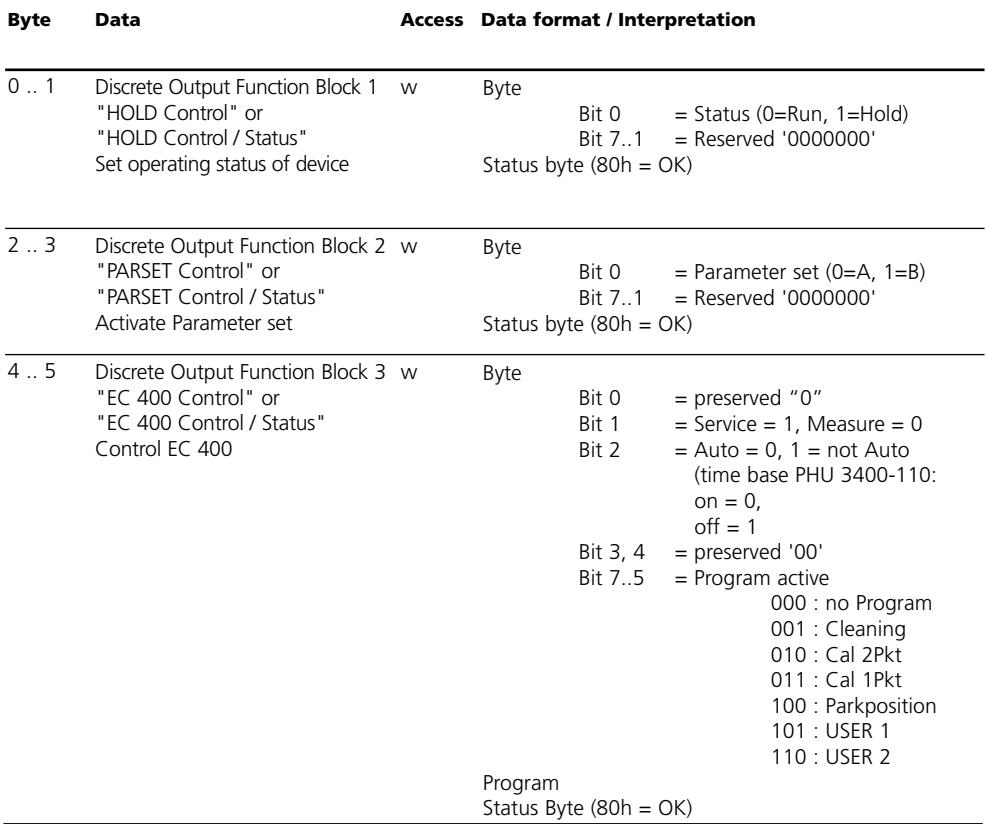

The "Cyclic Data Communication" table on the previous pages shows the maximum configuration of the cyclic data telegram.

The telegram can be adapted to the respective system requirements if you do not require all data.

For projecting, proceed as follows:

- Load the GSD file in the software of the automation system
- From the configuration software of the automation system, select those data which are required in the cyclic telegram.

From your projecting data, the configuration software of the automation system collects the configuration data which will be transferred from the process control to the field device The configuration data (CHK\_CFG) determine the contents of the cyclic data telegram.

As an alternative, you can also compile the configuration data according to the following scheme.

The configuration data consist of 11 sections, each section being assigned to a Function Block. The content determines whether a Function Block takes part in the cyclic data traffic or not. The sequence of data in the cyclic input/output data telegram corresponds to the position of the respective Function Block in the configuration data.

## **Configuration Data**

Analog Input Blocks (1 ... 6) and Discrete Input Blocks (1 ... 2)

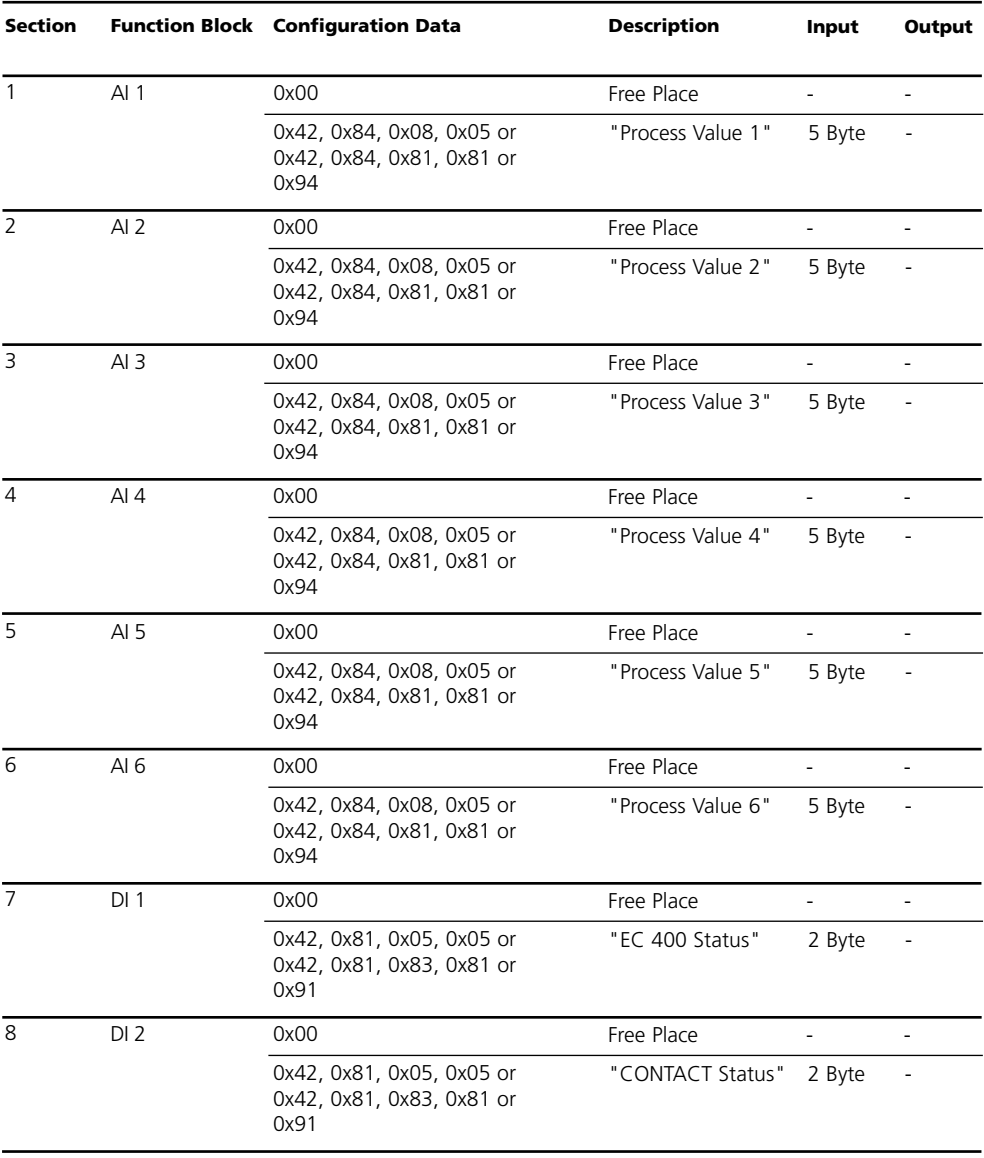

### **Configuration Data**

Discrete Output Blocks (1 ... 3)

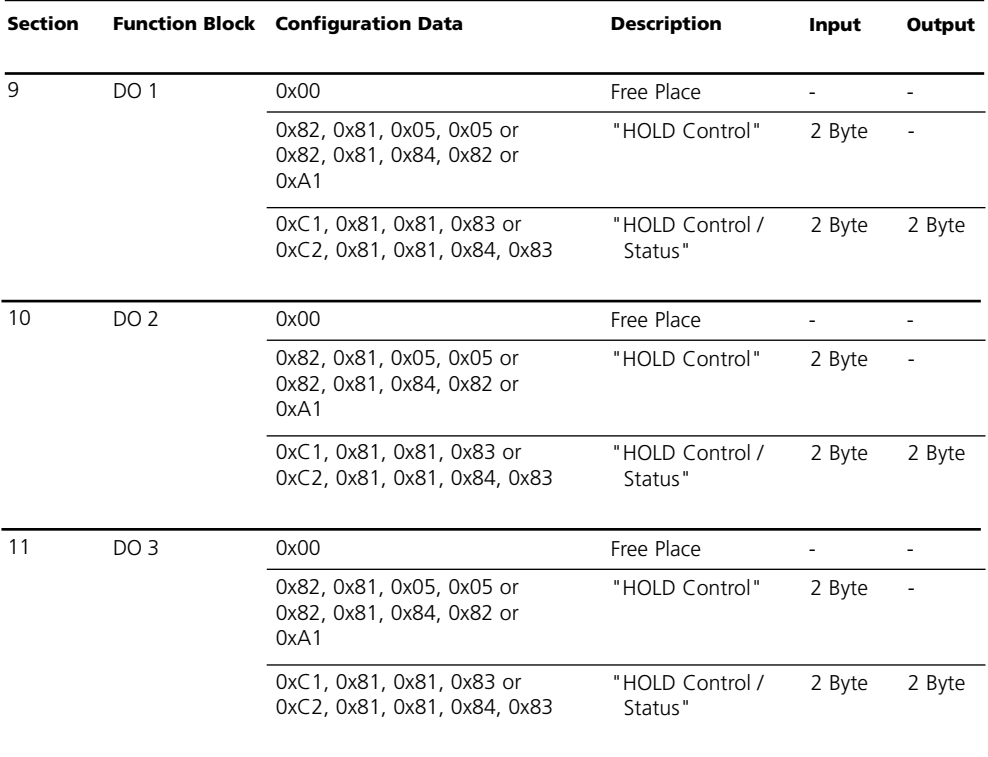

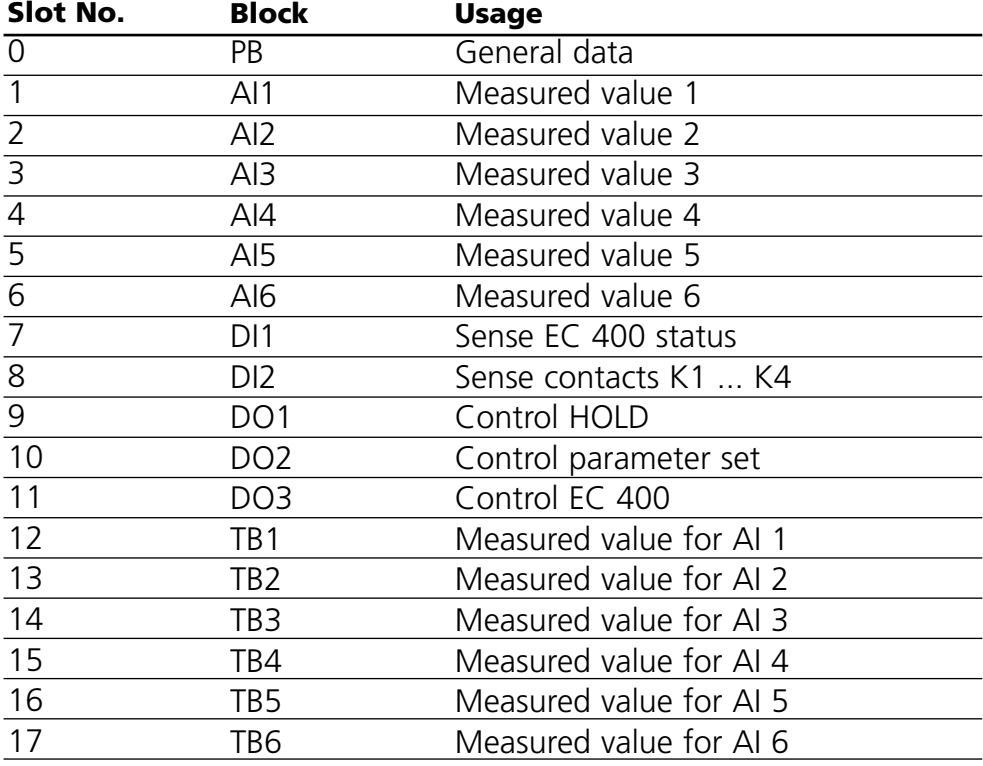

### **PB Block Parameters**

Defaults & Writable Ranges. Acyclic Data.

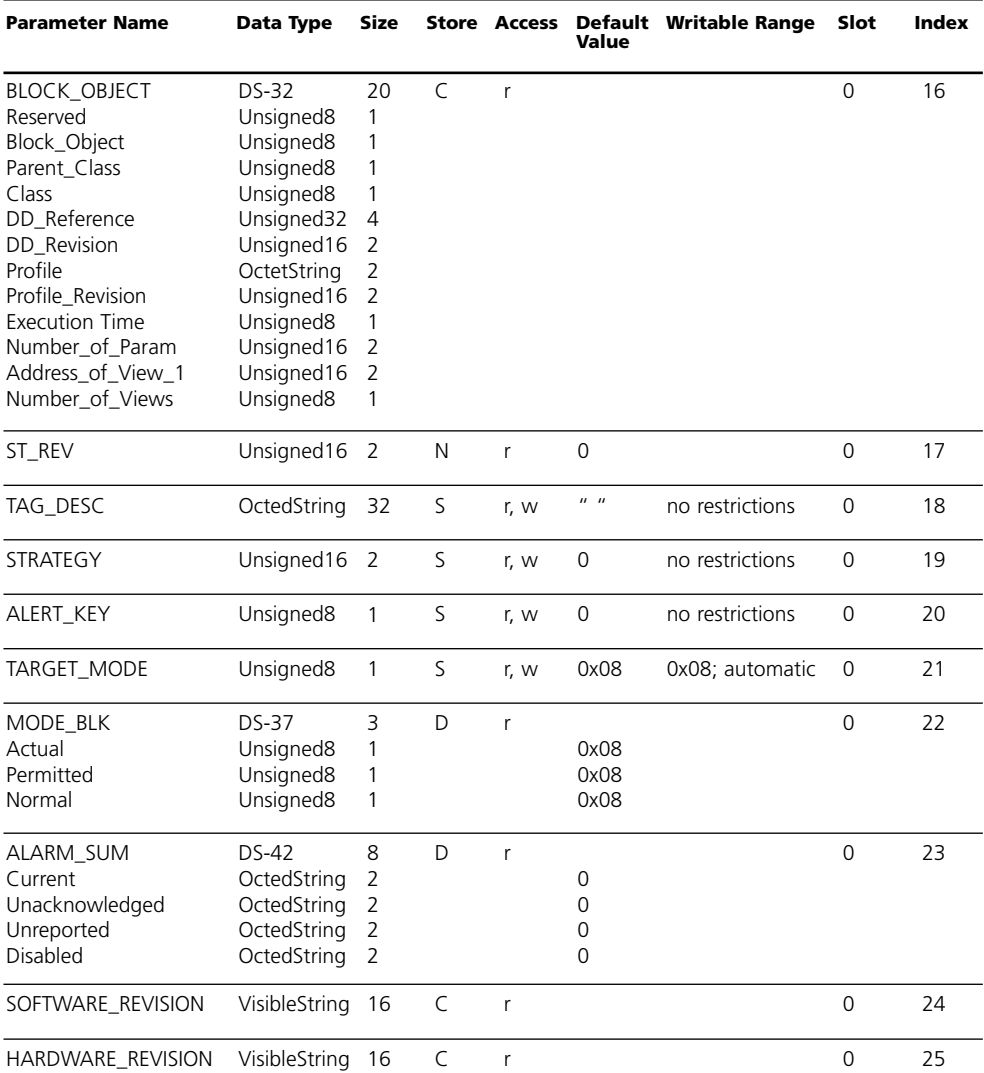

### **PB Block Parameters**

Defaults & Writable Ranges. Acyclic Data. Continued.

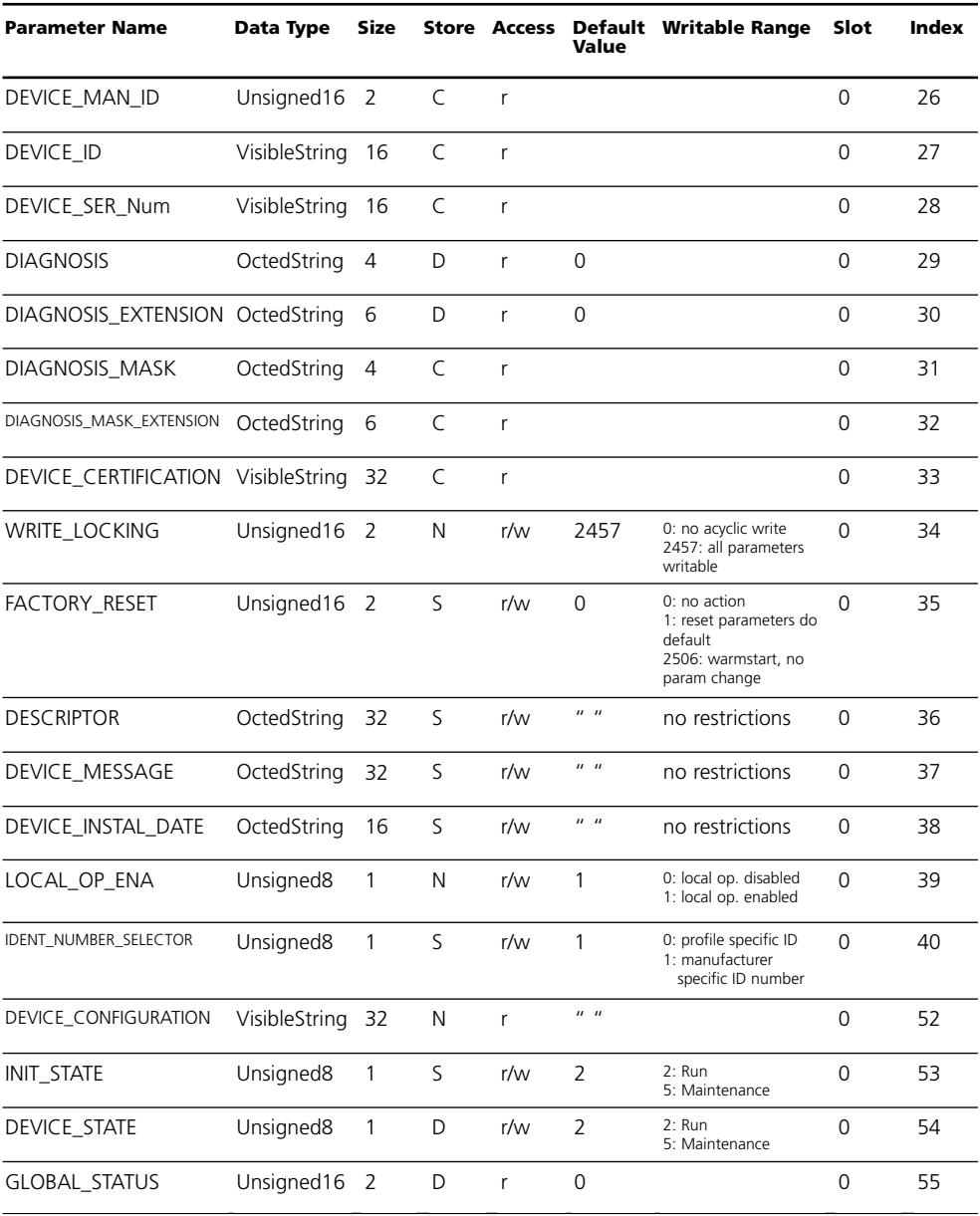

### **METTLER TOLEDO**

### **TB Analyzer Block Parameters**

Defaults & Writable Ranges

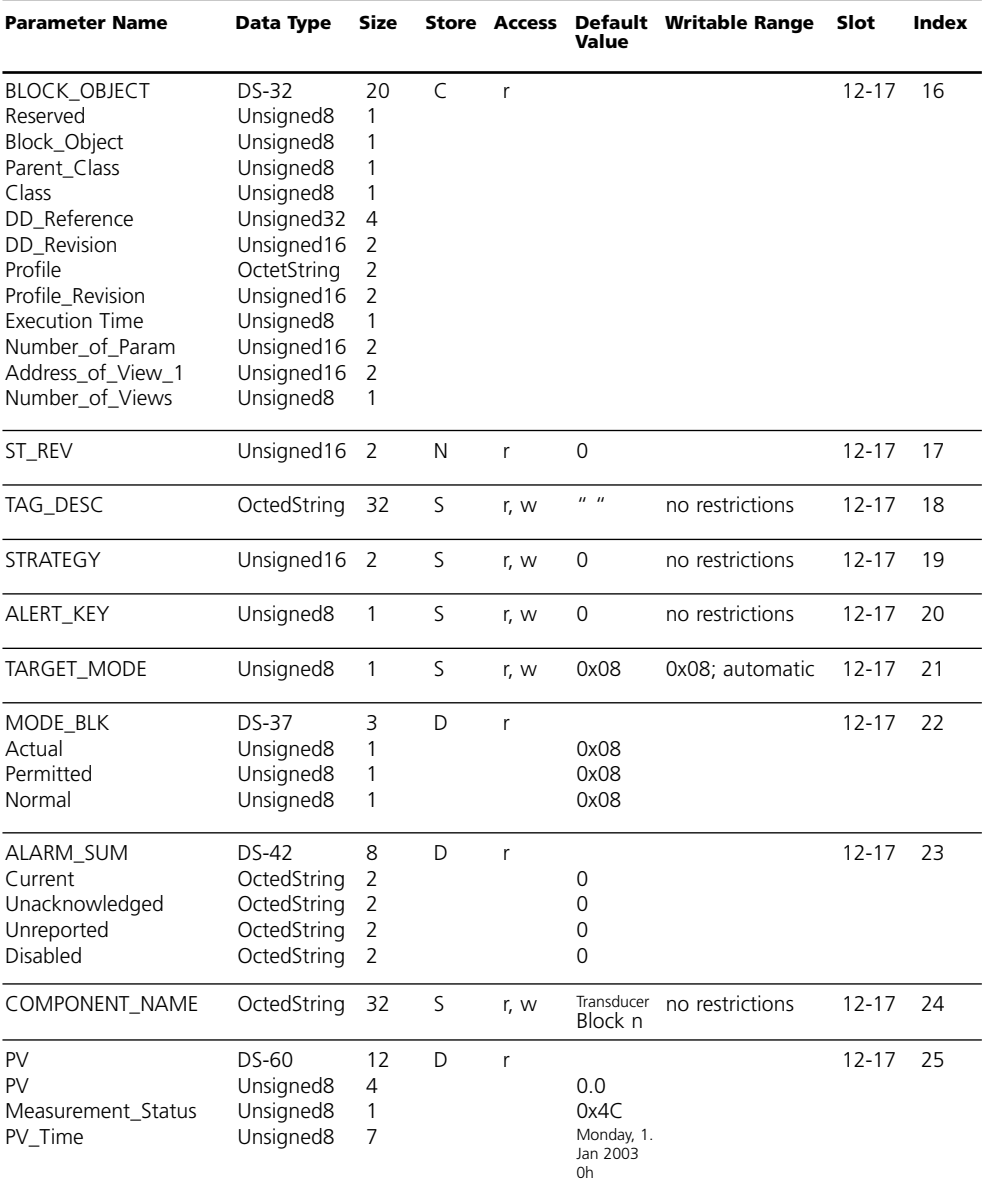

### **TB Analyzer Block Parameters**

Defaults & Writable Ranges. Continued.

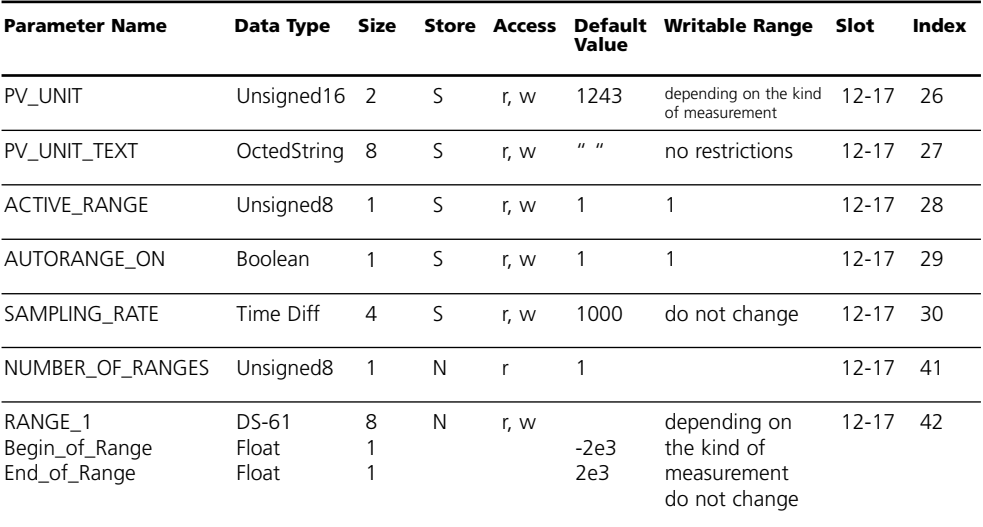

### **AI Function Block Parameters**

Defaults & Writable Ranges

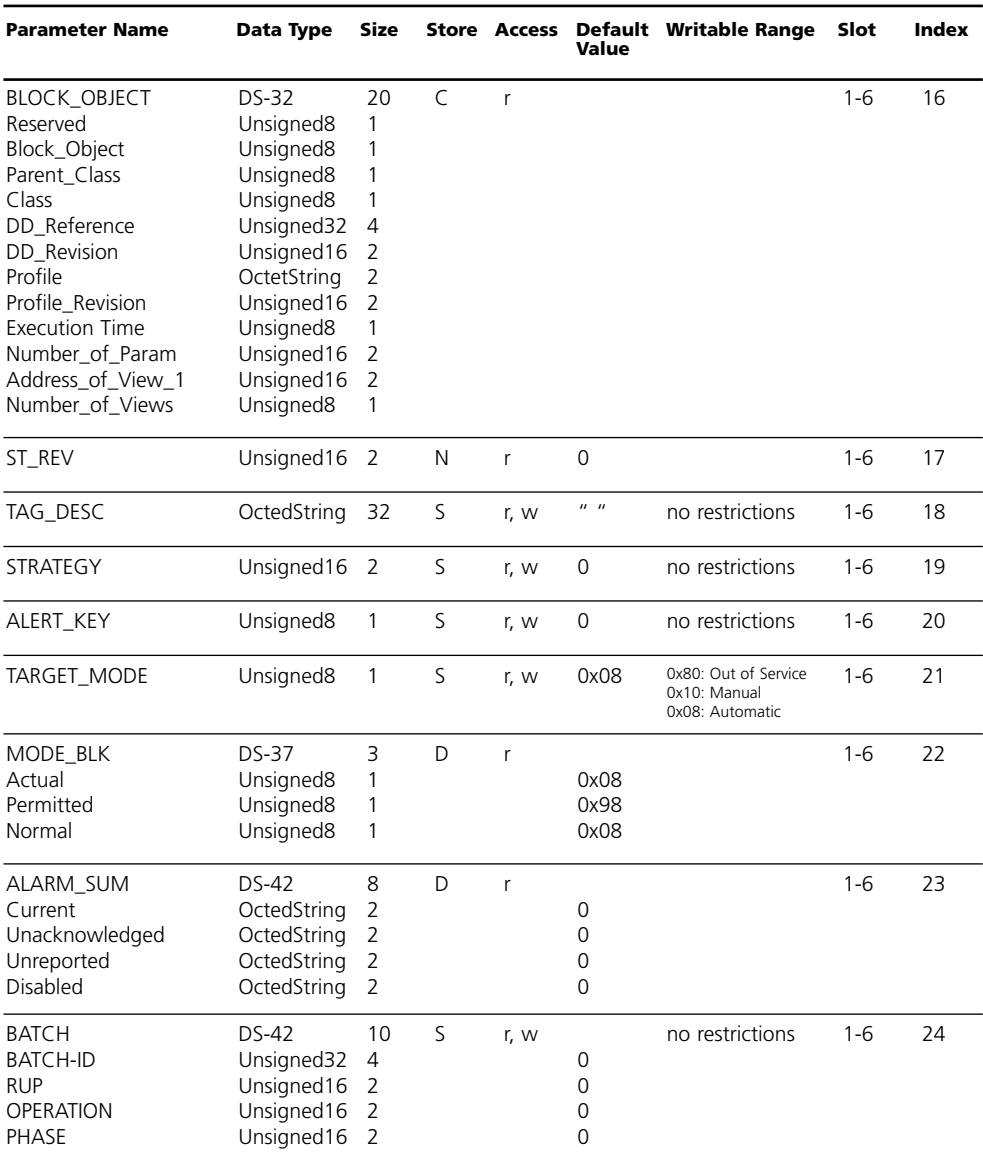

### **AI Function Block Parameters**

Defaults & Writable Ranges. Continued.

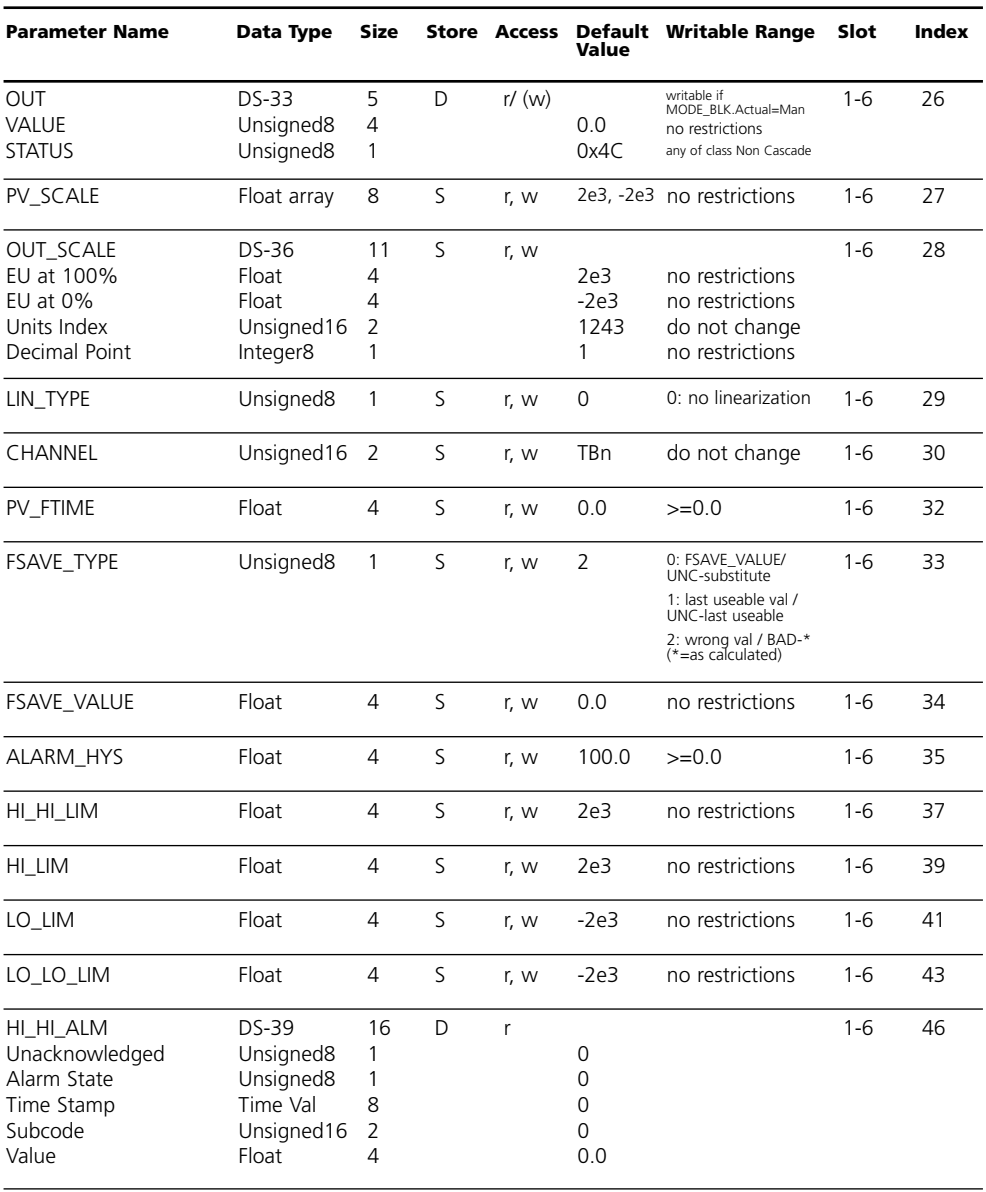

### **METTLER TOLEDO**

### **AI Function Block Parameters**

Defaults & Writable Ranges. Continued.

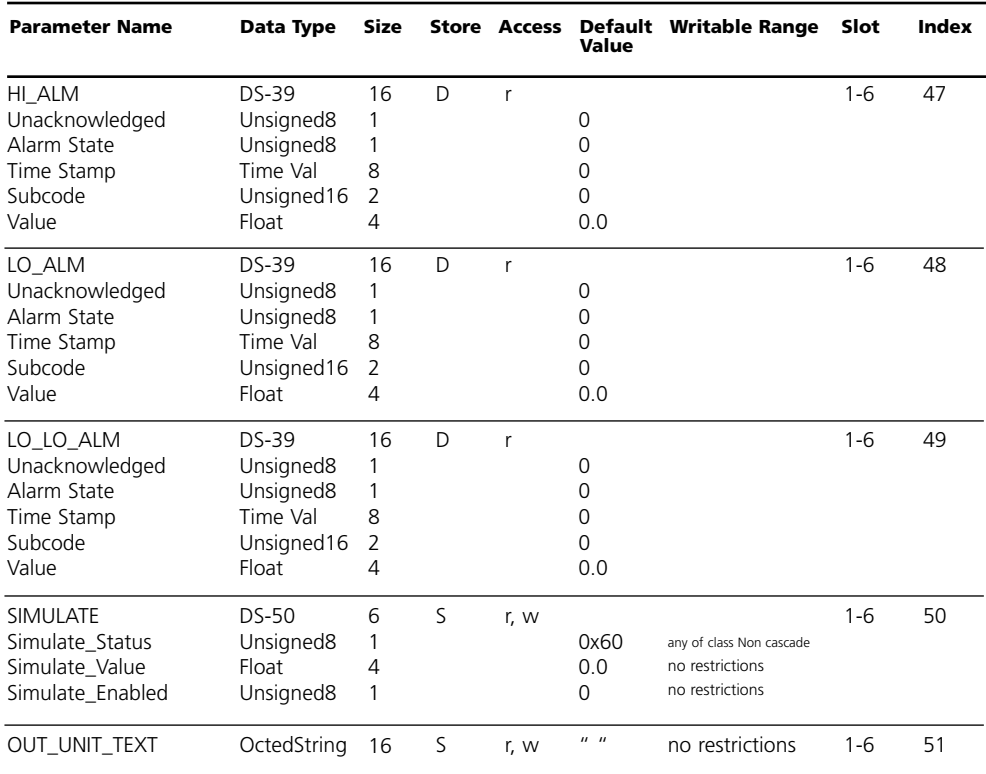

### **DI Function Block Parameters**

Defaults & Writable Ranges

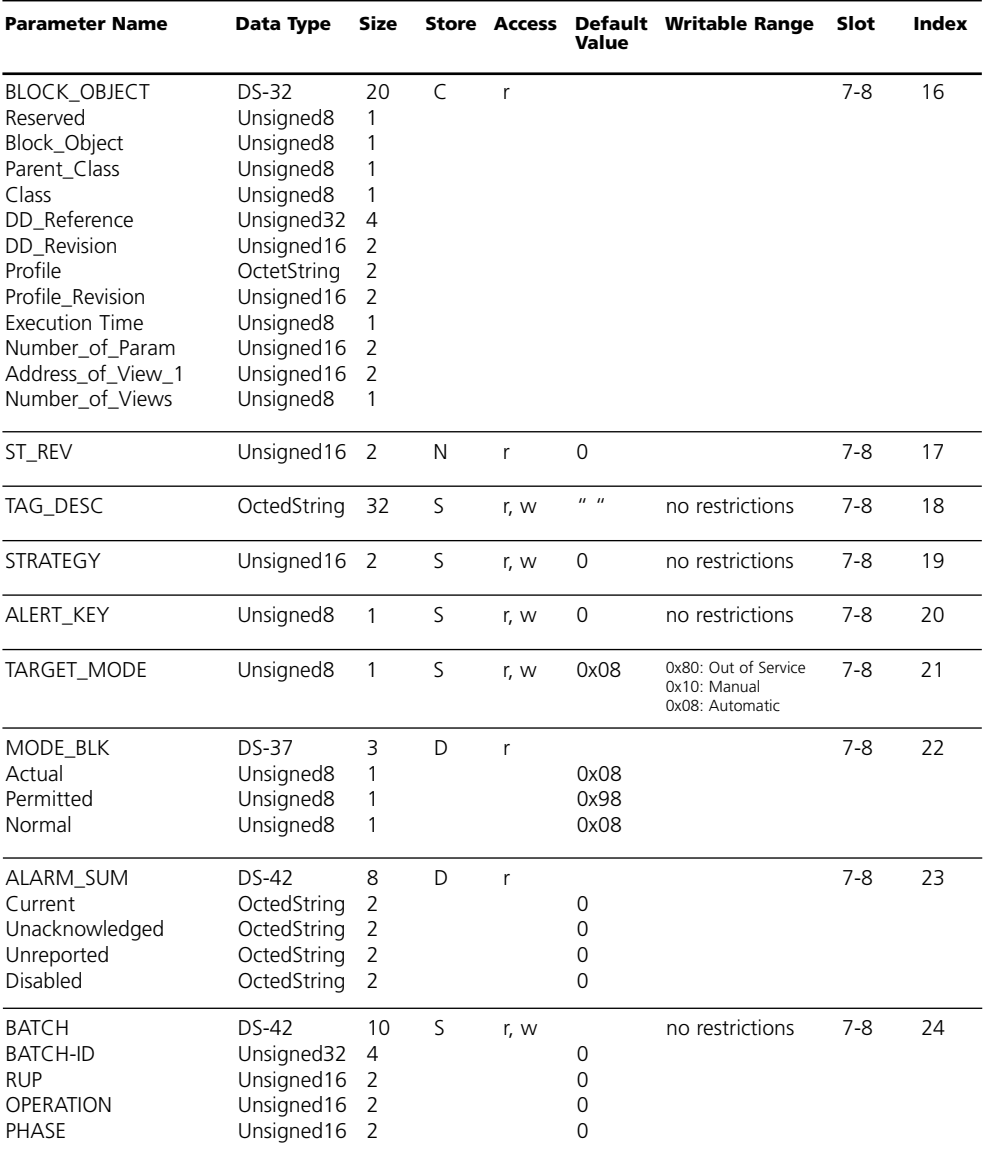

### **METTLER TOLEDO**

### **DI Function Block Parameters**

Defaults & Writable Ranges. Continued.

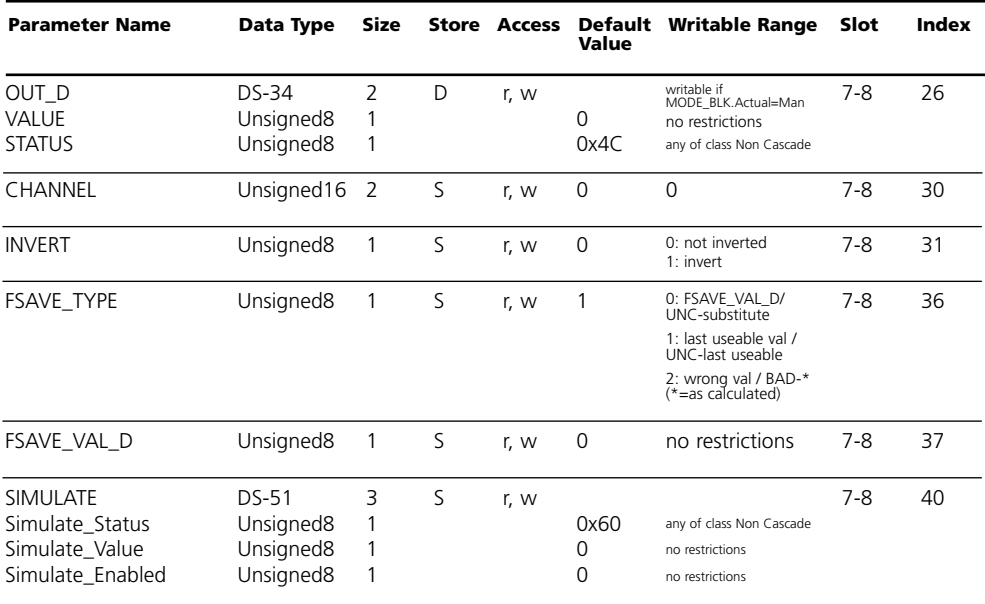

### **DO Function Block Parameters**

Defaults & Writable Ranges

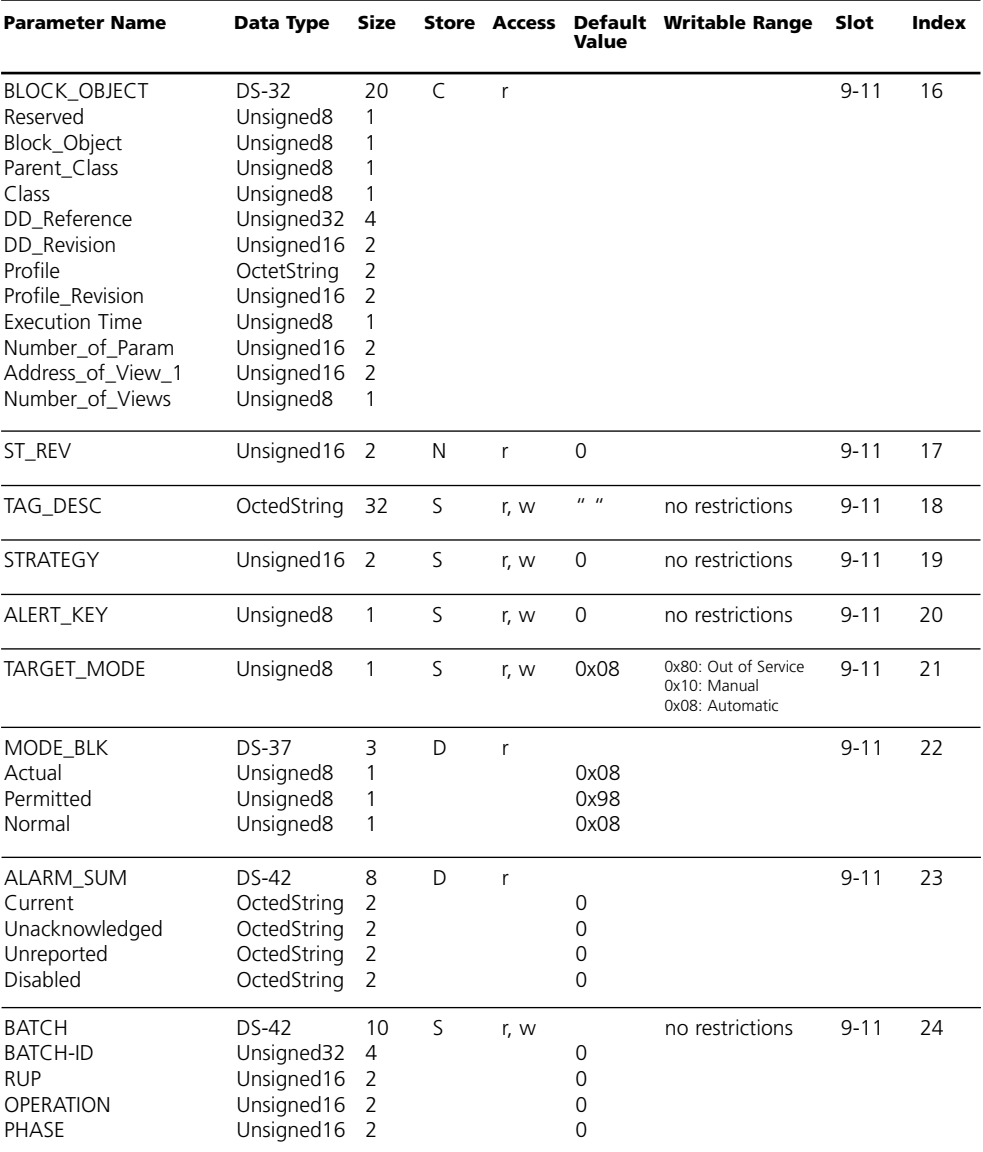

### **DO Function Block Parameters**

Defaults & Writable Ranges. Continued.

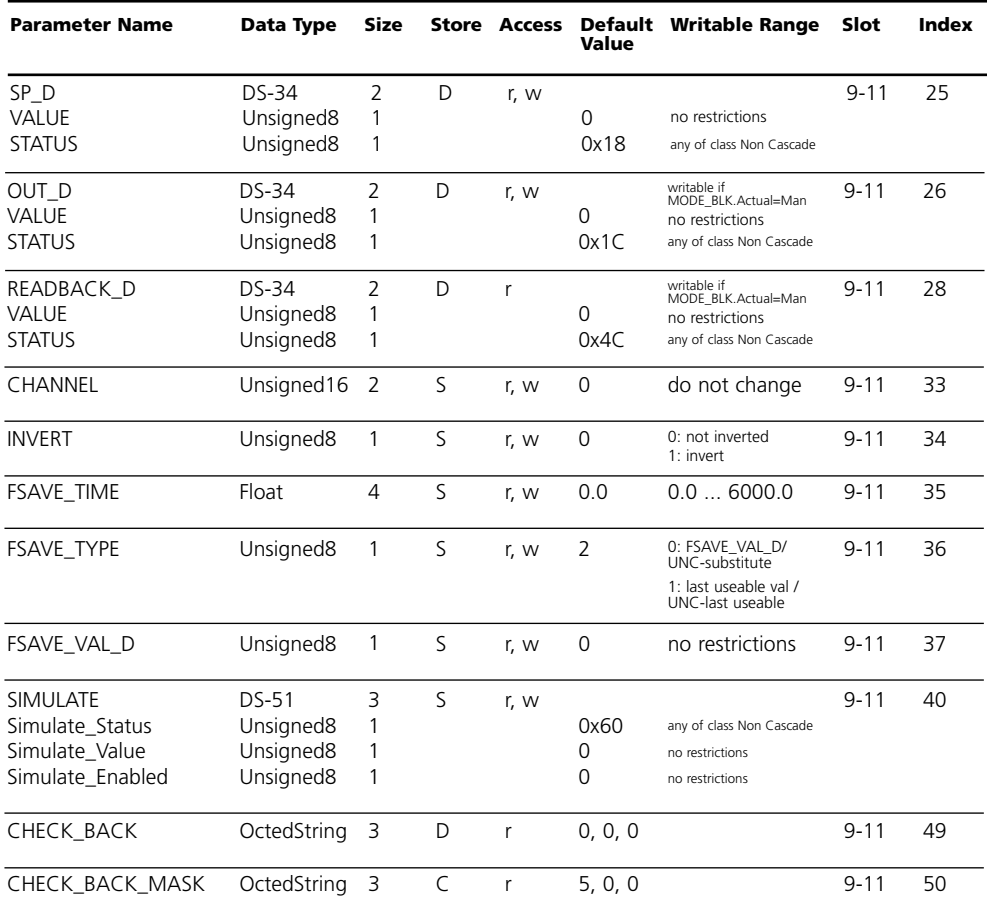

### **Menu structure**

### M 700 FRONT

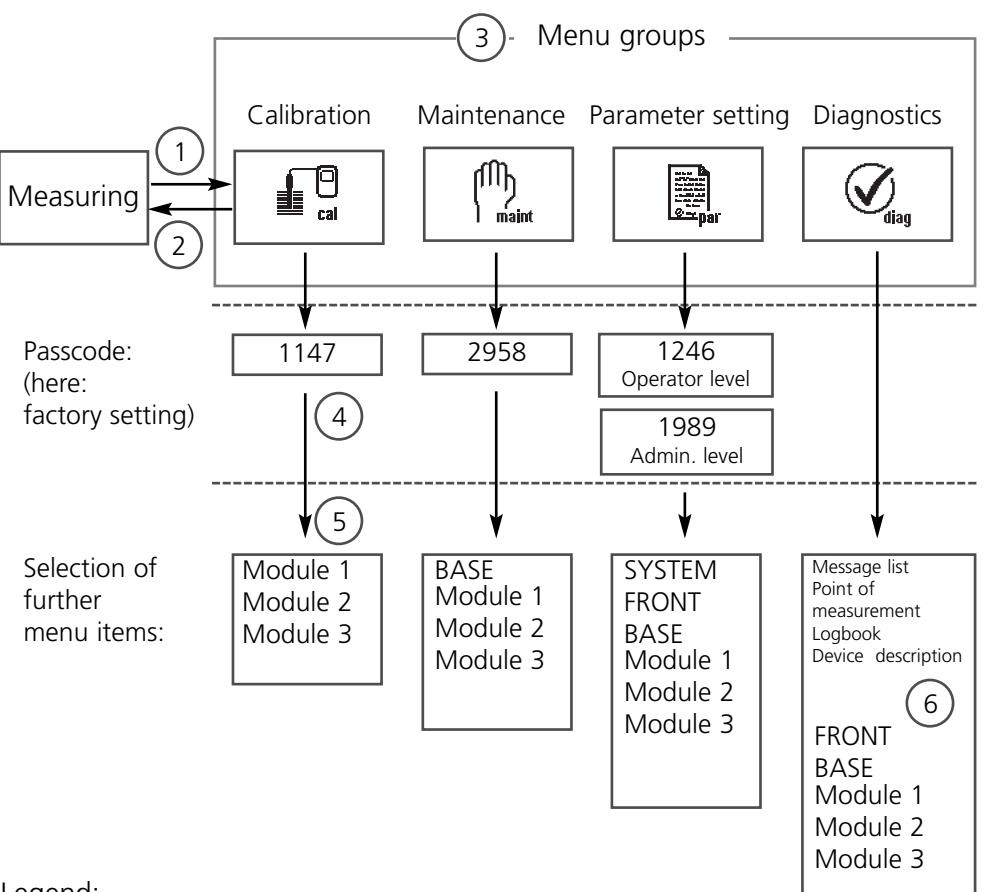

Legend:

- (1) Pressing the **menu** key accesses menu selection
- (2) Pressing the **meas** key returns to measurement
- (3) Menu groups are selected using the arrow keys
- (4) Press **enter** to confirm, enter passcode
- (5) Further menu items are displayed
- (6) Selected functions of the Diagnostics menu can be recalled via softkey even when in measuring mode

### **Menu selection**

M 700 FRONT

After switching on, the M 700 performs an internal test routine and automatically detects the number and type of modules installed. Then, the M 700 goes to measuring mode.

- Configure measurement display **(7)**
- Secondary displays/softkeys **(8)**

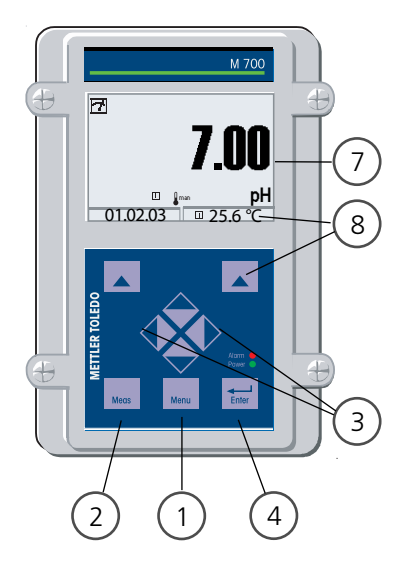

#### **Menu selection**

- (1) Pressing the **menu** key accesses menu selection
- (2) Pressing the **meas** key returns to measurement

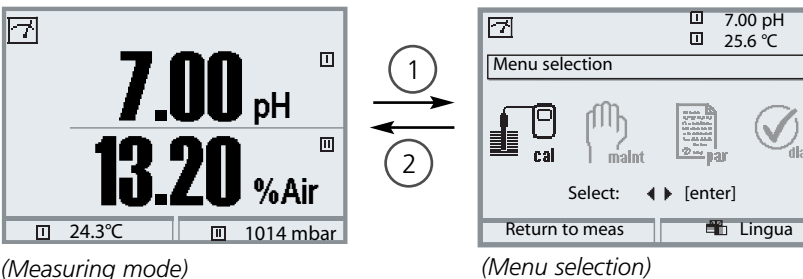

Select the desired menu group using the arrow keys **(3)**. Press **enter (4)** to confirm your choice. An overview of the menu structure is given on Pg 37.

## **Passcode Entry**

#### **Enter passcode:**

Select the position using the left/right keys, then edit the number using the up/down keys. When all numbers have been entered, confirm with **enter**.

#### **To change a passcode**

- Open the menu selection (**menu** key)
- Select parameter setting
- Administrator level, enter passcode
- Select System control: Passcode entry

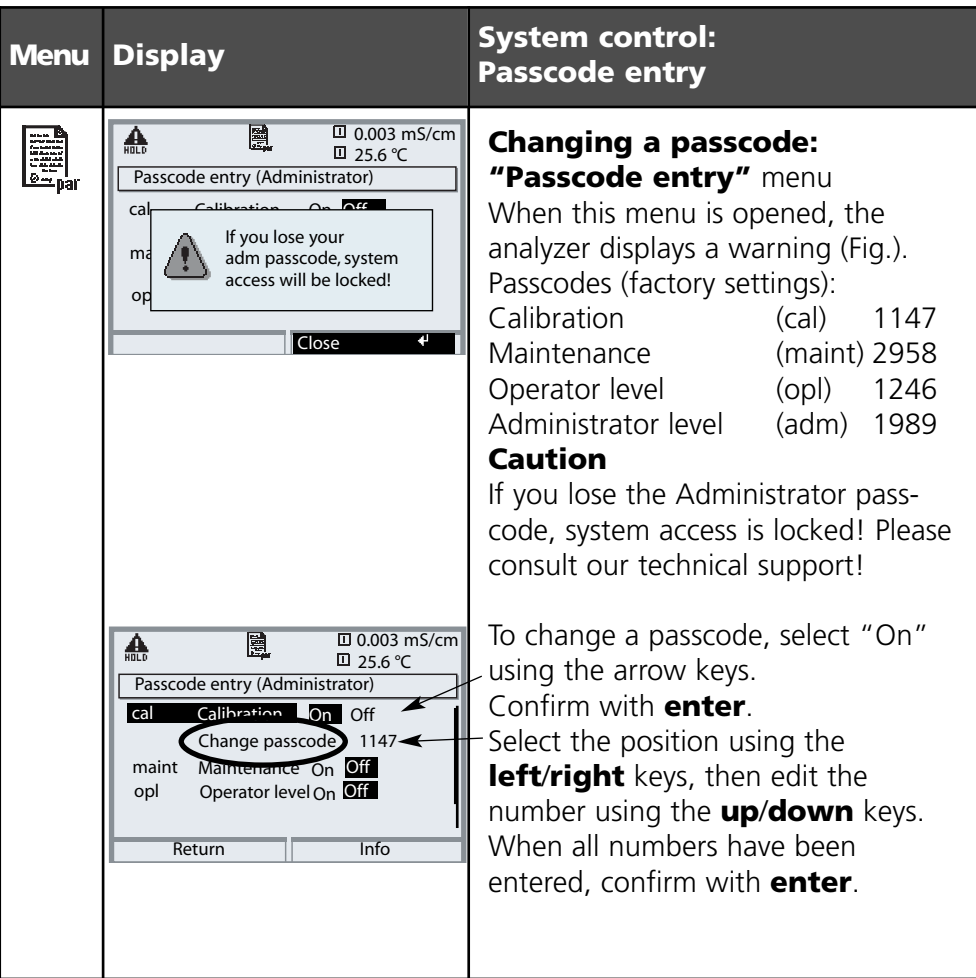

### **METTLER TOLEDO**

## **Function Control Matrix**

Controlling parameter set selection / KI recorder via PROFIBUS DO2 Parameter setting/Administrator level/System control/Function control matrix

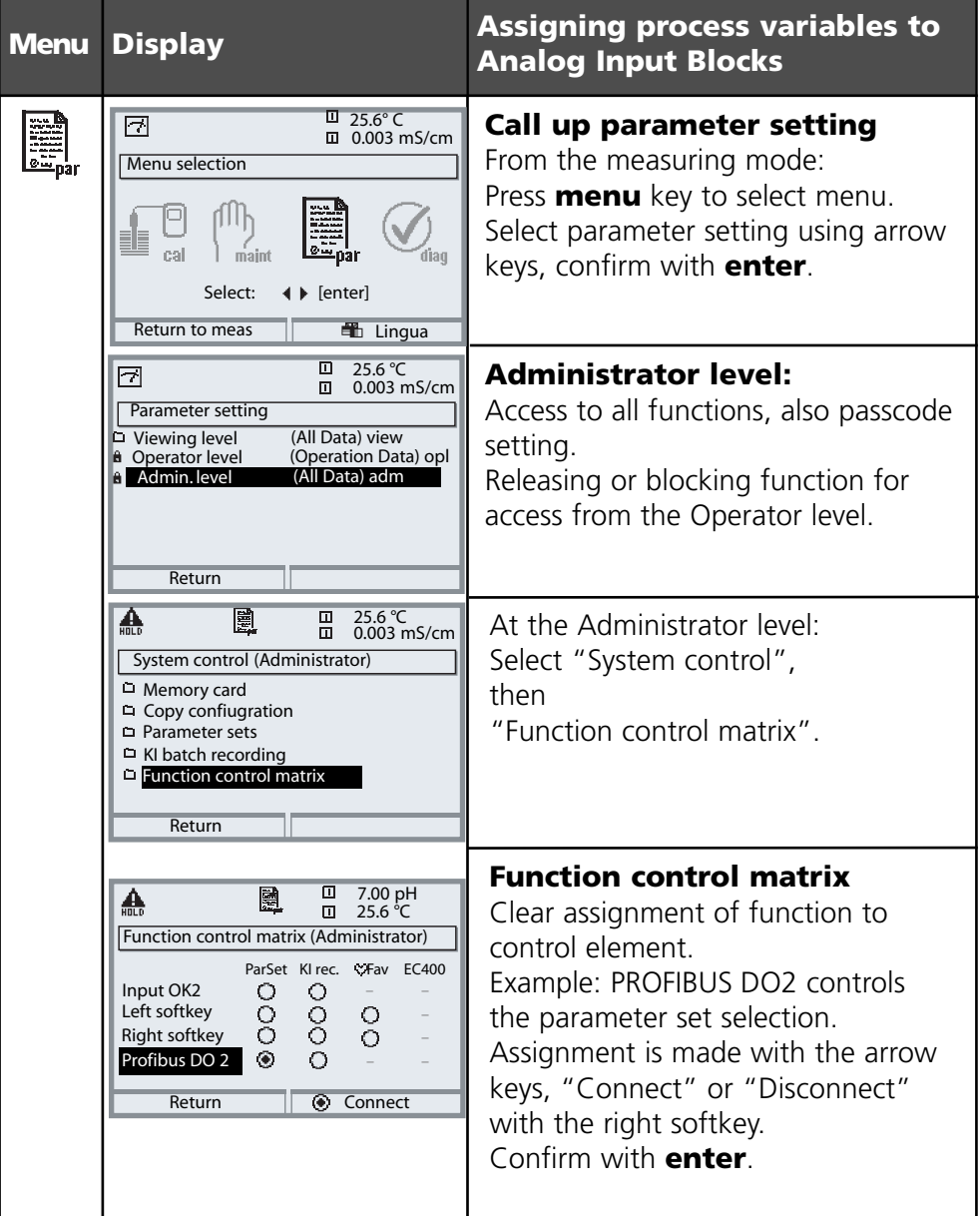

### **Terminal assignment**

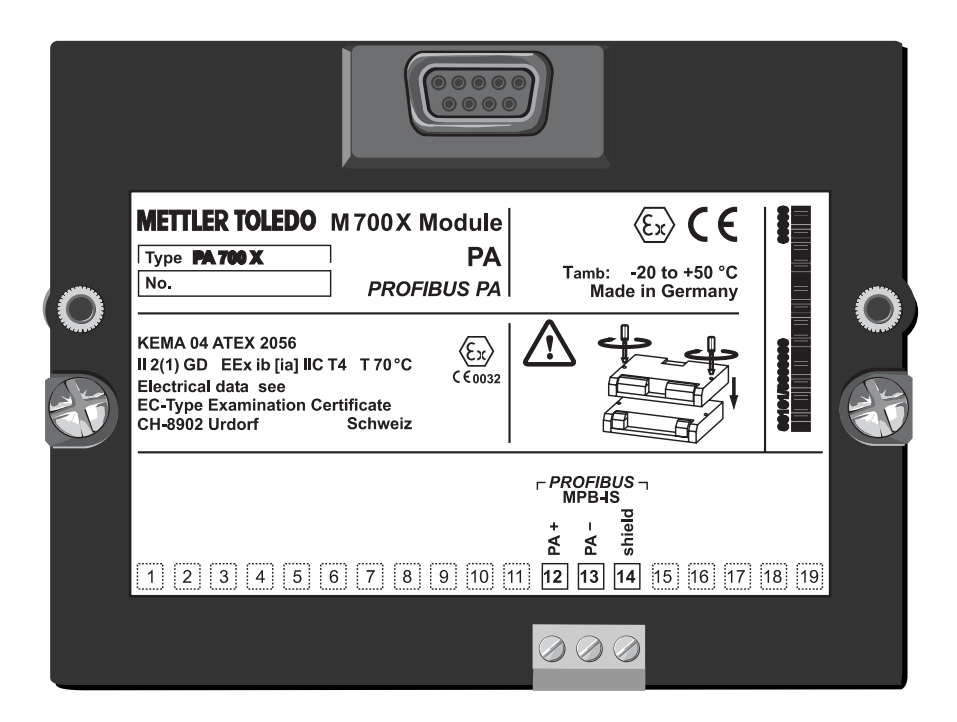

### **Specifications**

PA 700(X) module

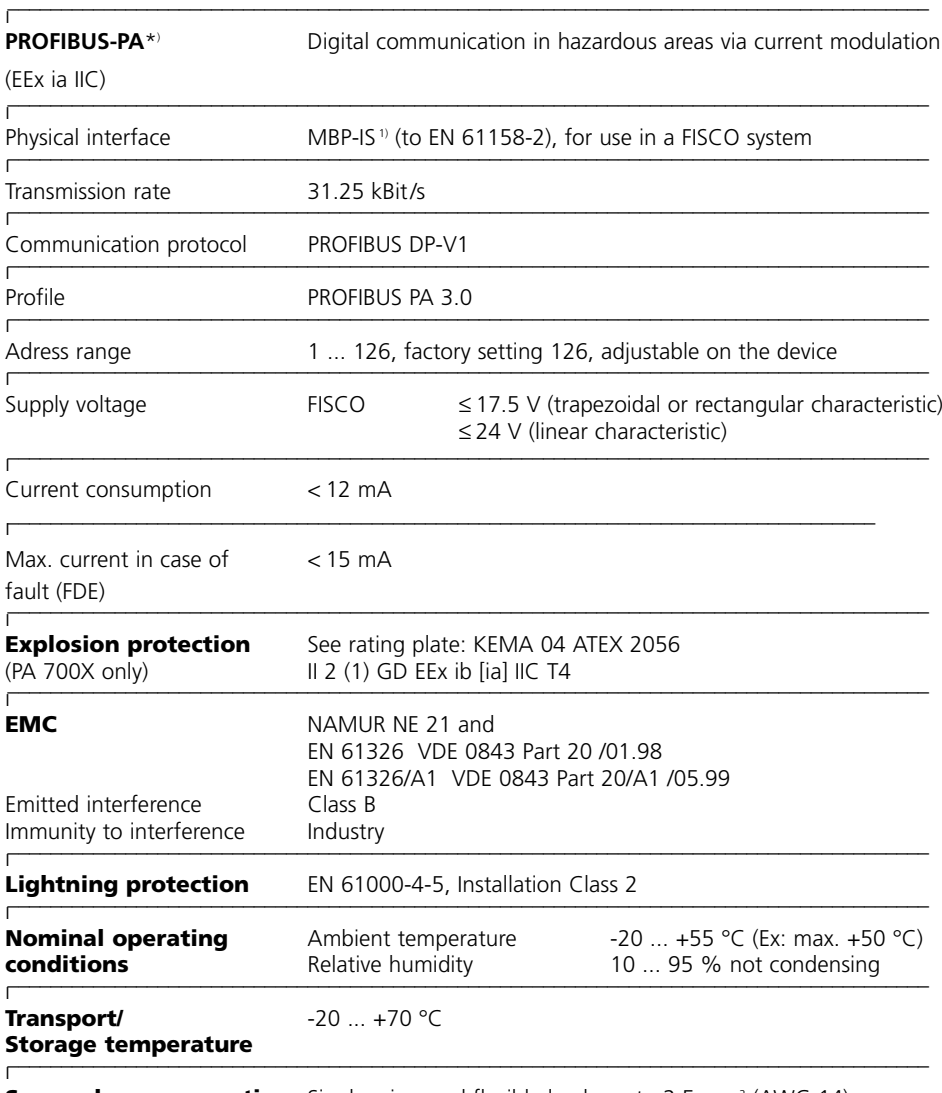

**Screw clamp connection** Single wires and flexible leads up to 2.5 mm<sup>2</sup> (AWG 14)

\*) Galvanic isolation up to 60 V 1) MBP-IS = Manchester Bus Powered – Intrinsic Safety

### **Measured Values Available for PROFIBUS**

PA 700(X) module

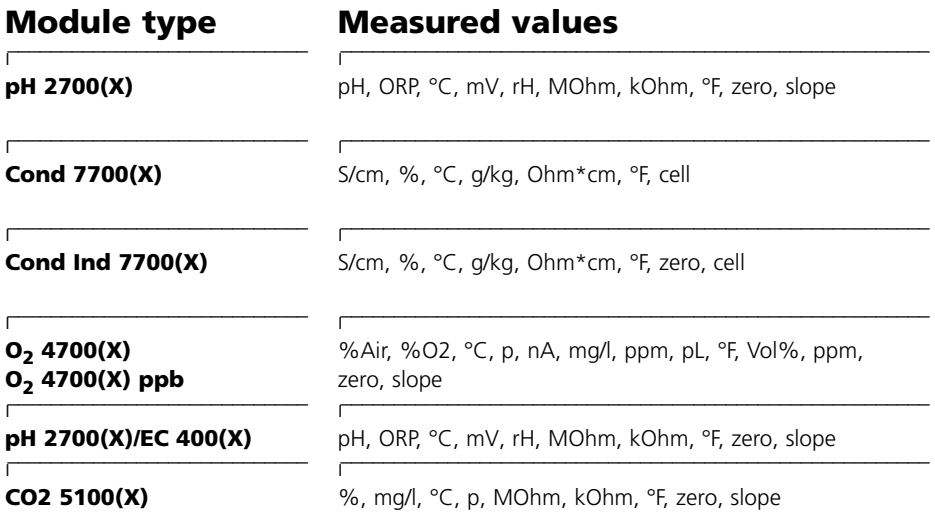

#### **Virtual modules (Calculation Blocks)**

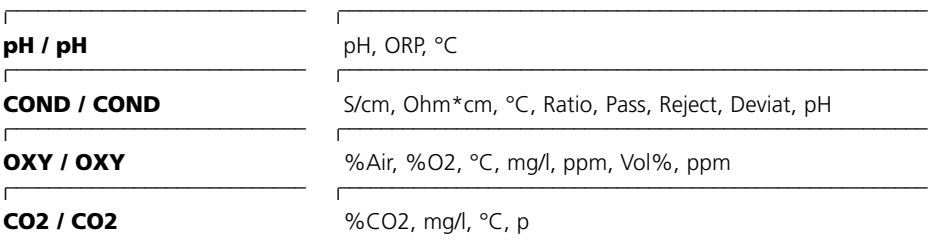

## **Index**

### **A**

AI configuration 16 AI function block parameters 30-32 Analog Input Blocks 14

### **C**

Communication Model 12 Configuration data 22-24 Configuration with PROFIBUS 18 Cyclic data communication 19 Cyclic input data telegram 20 Cyclic output data telegram 21

#### **D**

DI function block parameters 33-34 Disposal 2 DO function block parameters 35-36

#### **F**

Function Blocks 13 Function control matrix 40

#### **H**

Hazardous-area application 8

#### **I**

Individual settings 17 Inserting the module 10 Intended use 8

#### **M**

Menu selection 38 Menu structure 37 Modular concept 7

### **P**

PA slot model 25 Passcode entry 39 PB block parameters 26-27 Physical Block 13 PROFIBUS PA installation 11 PROFIBUS technology 9

#### **R**

Registered trademarks 2 Return of products 2

#### **S**

Safety information 8 Software version 6 Specifications 41

#### **T**

TB analyzer block parameters 28-29 Terminal assignment 41 Transducer Blocks 13

#### **W**

Warranty 2